#### ahaha Cisco TelePresence ISDN Link and the Cisco TelePresence Guide **CISCO**

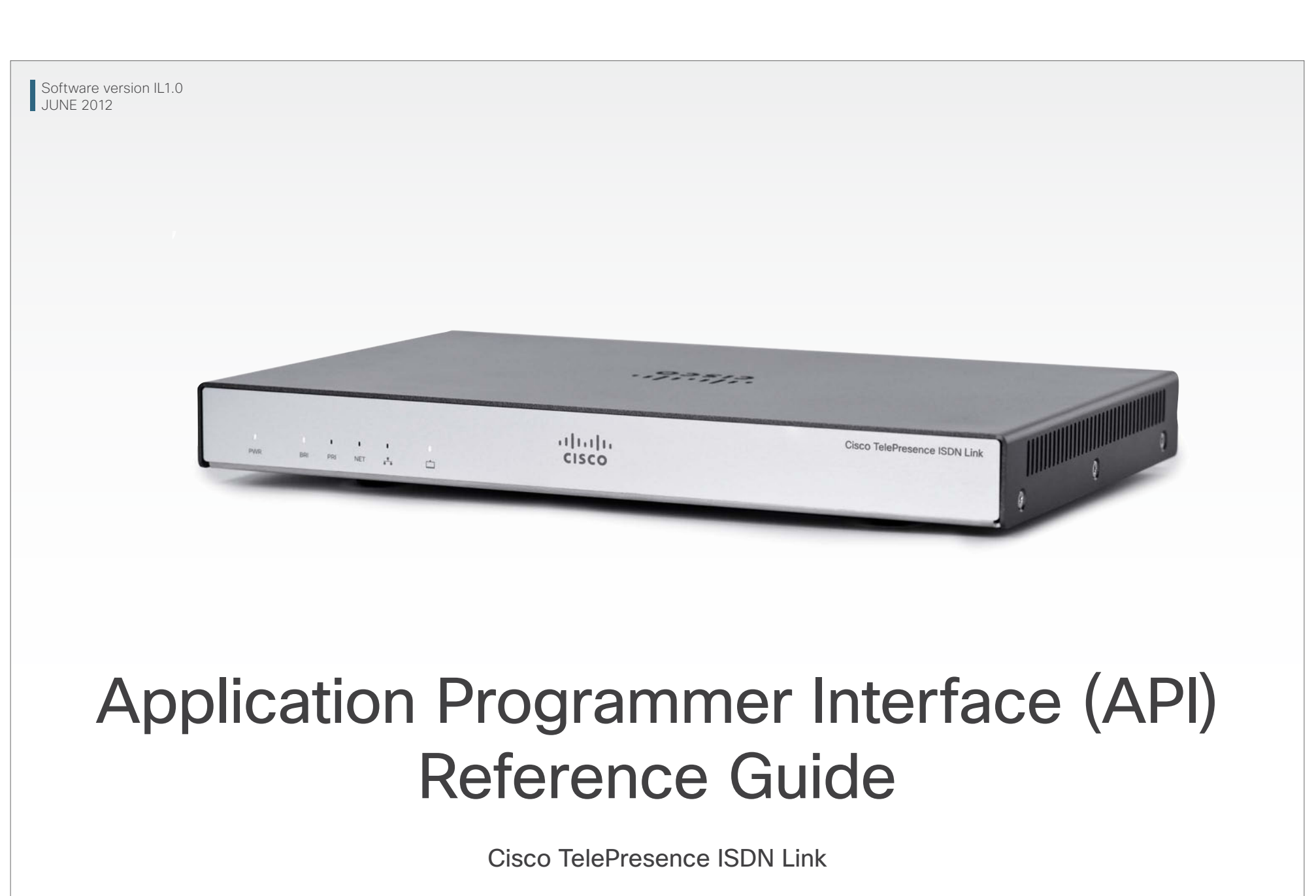

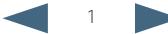

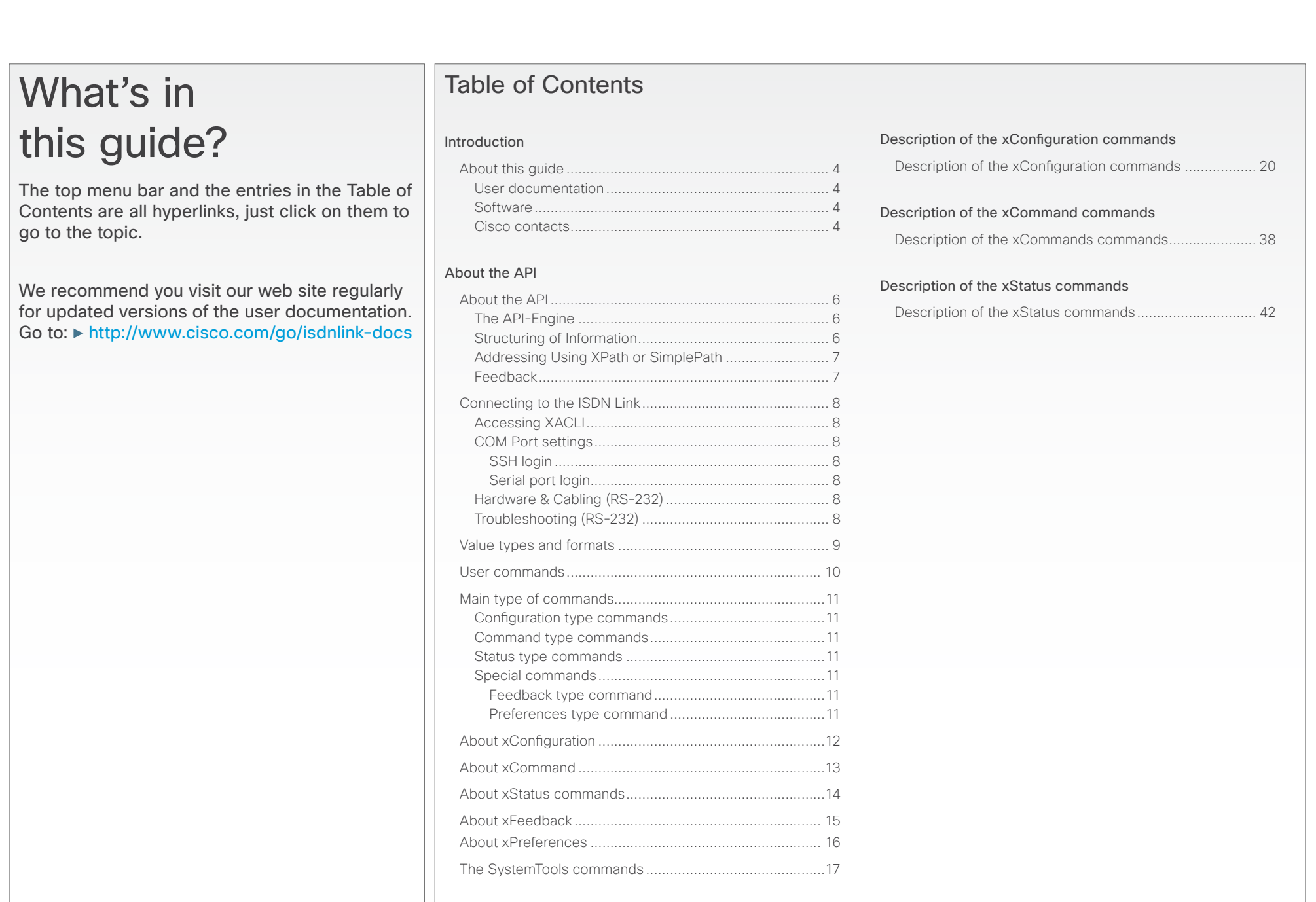

<span id="page-2-0"></span>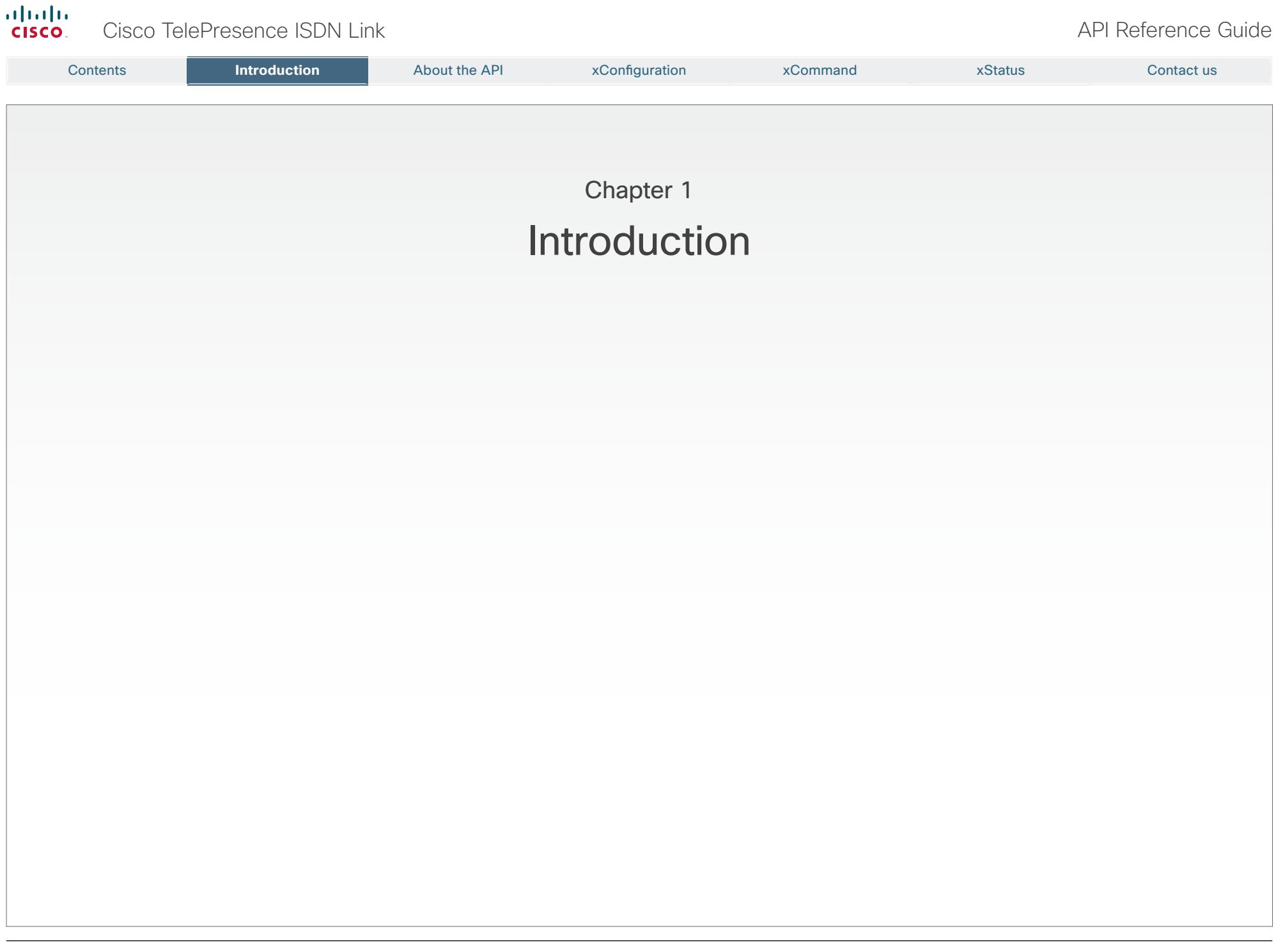

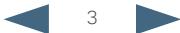

<span id="page-3-0"></span>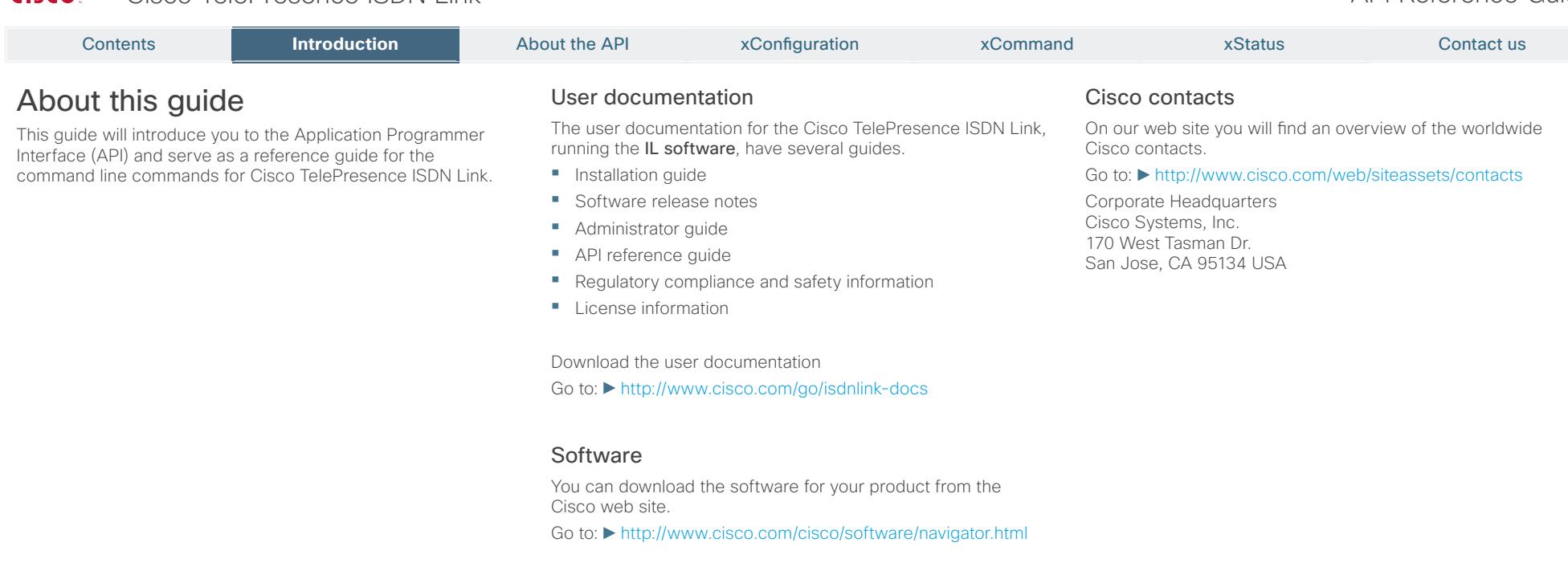

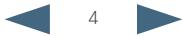

<span id="page-4-0"></span>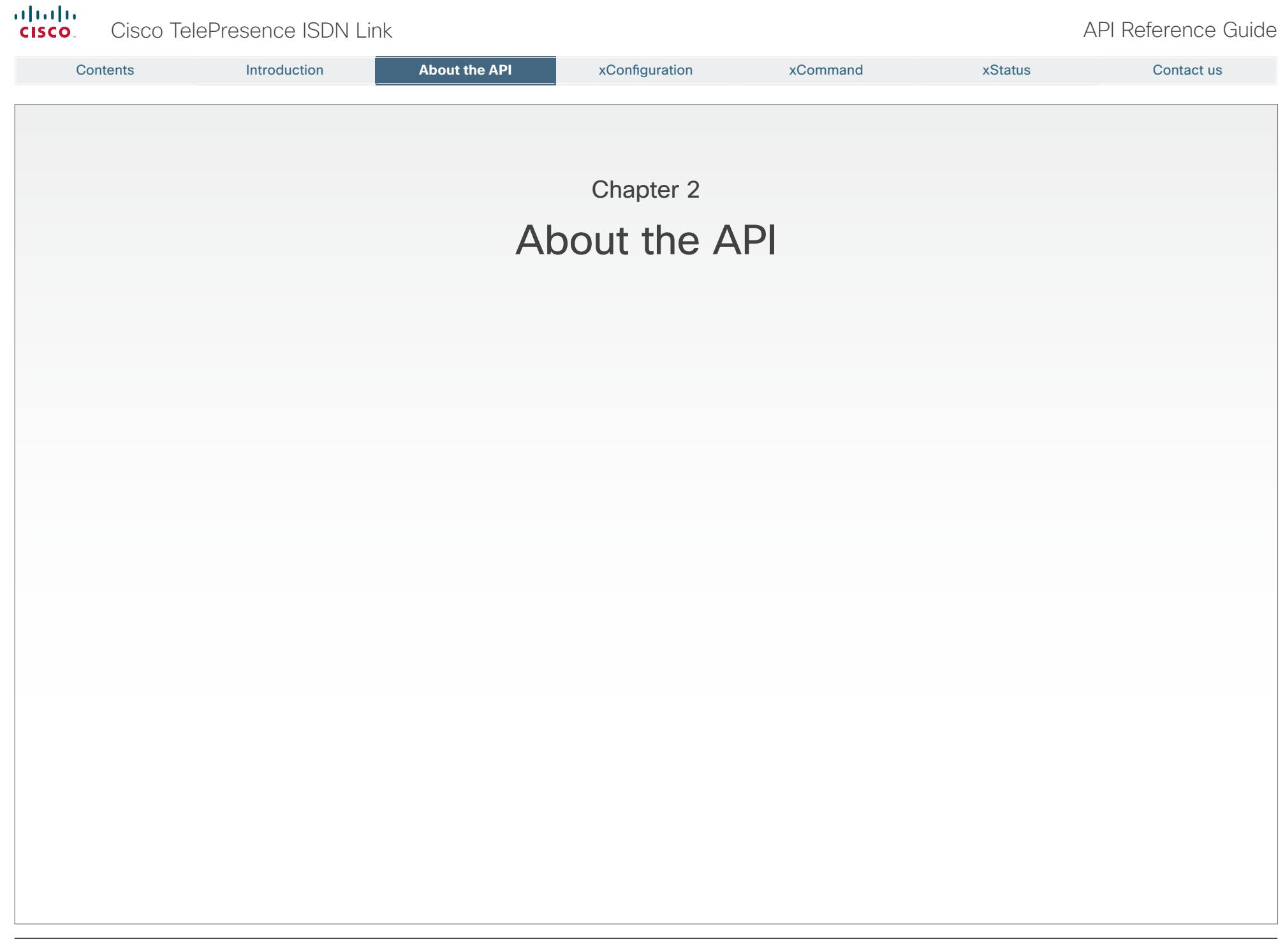

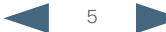

information is structured in a hierarchy making

up a database of system settings.

<span id="page-5-0"></span>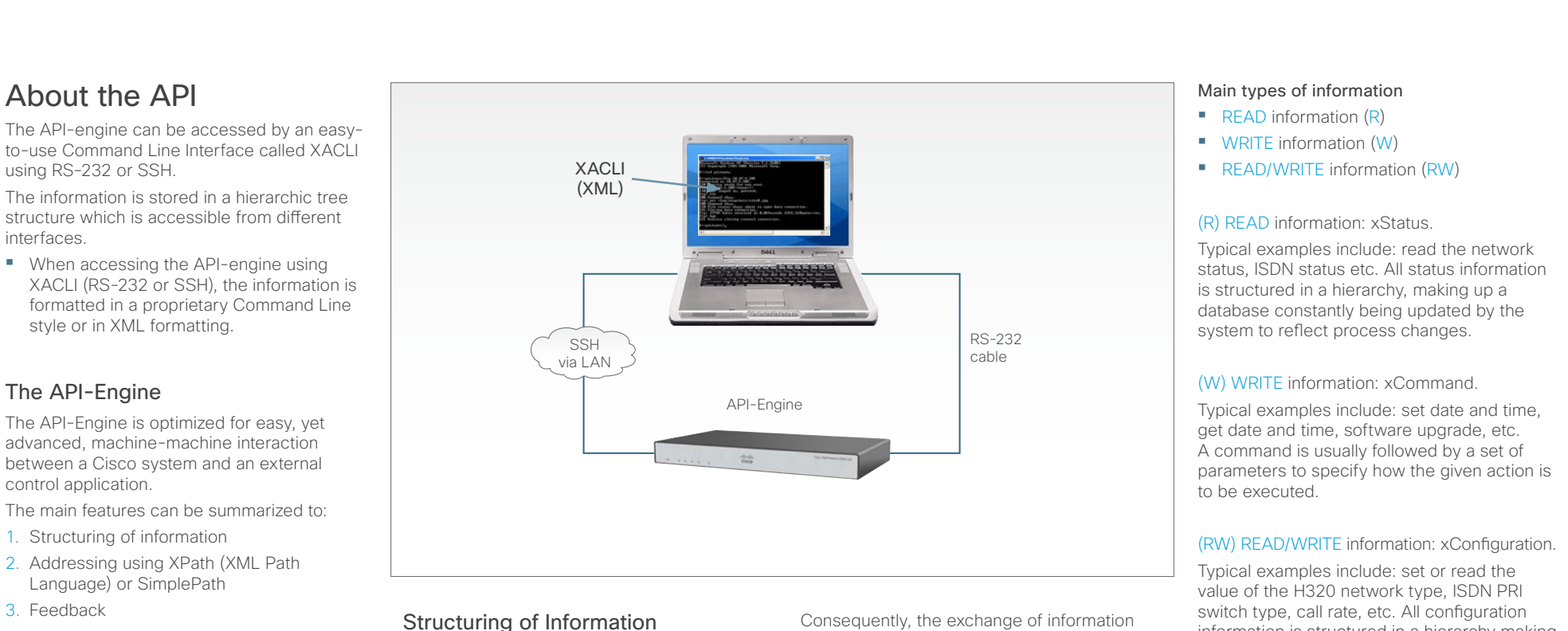

An application programming interface (API) can be seen as a gate where information is exchanged between two systems – a control application and a target system.

The control application transmits instructions to the target system, while the target system supplies information about how these instructions are executed, in addition to other system related information.

Consequently, the exchange of information can be divided into:

- 1. Information flowing from target. This we call READ information (R). The (R) should not be confused with the (r) used to indicate required parameters for xCommand.
- 2. Information flowing to target. This we call WRITE information (W).

<span id="page-6-0"></span>

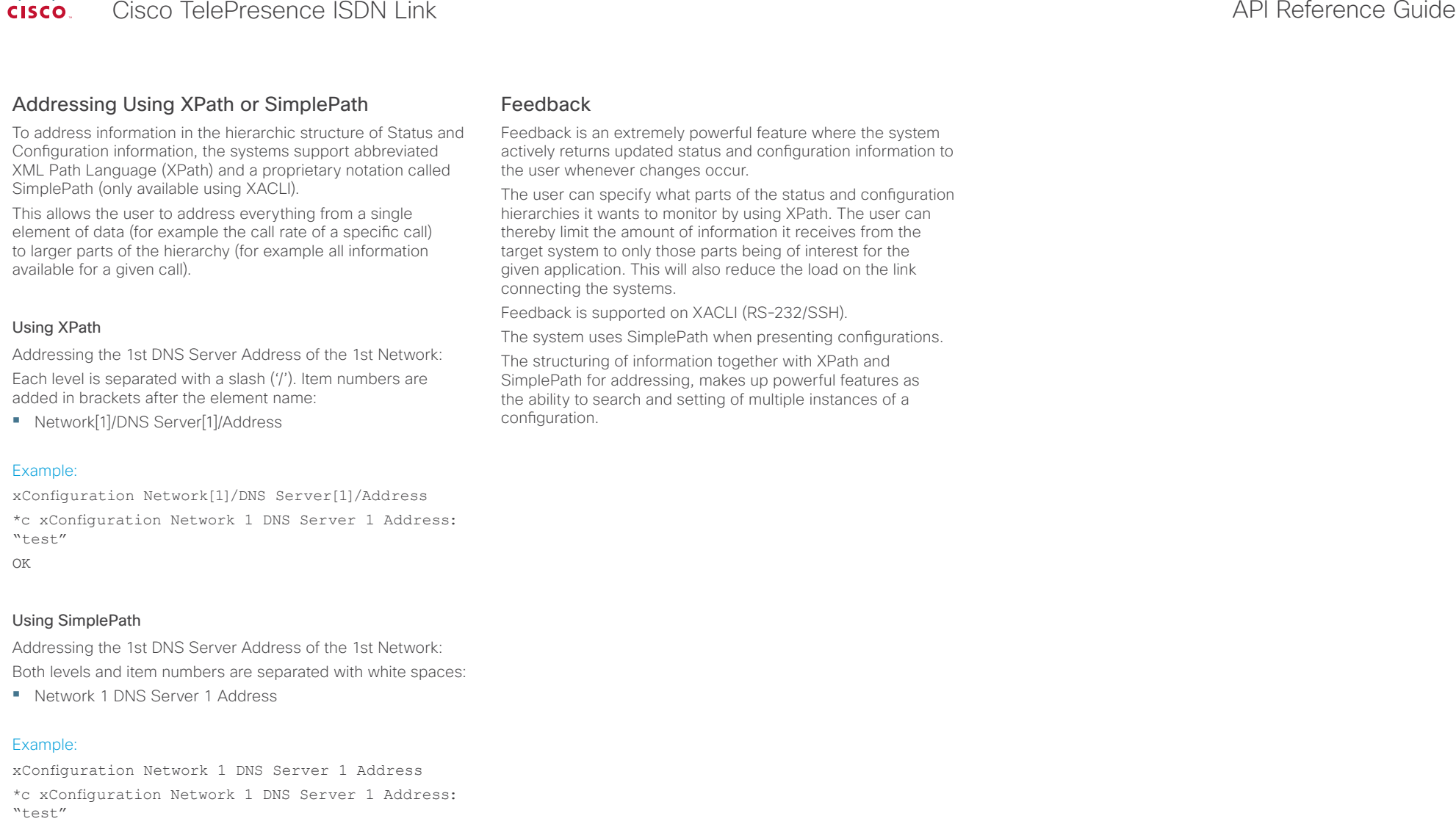

OK

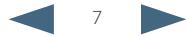

 $3 \text{ TD}$   $\leftarrow$   $3 \text{ TD}$ 4 DTR <— 4 DTR 5 GND <—> 5 GND 6 DSR —> 6 DSR 7 RTS <— 7 RTS 8 CTS —> 8 CTS 9 RI —> 9 RI

<span id="page-7-0"></span>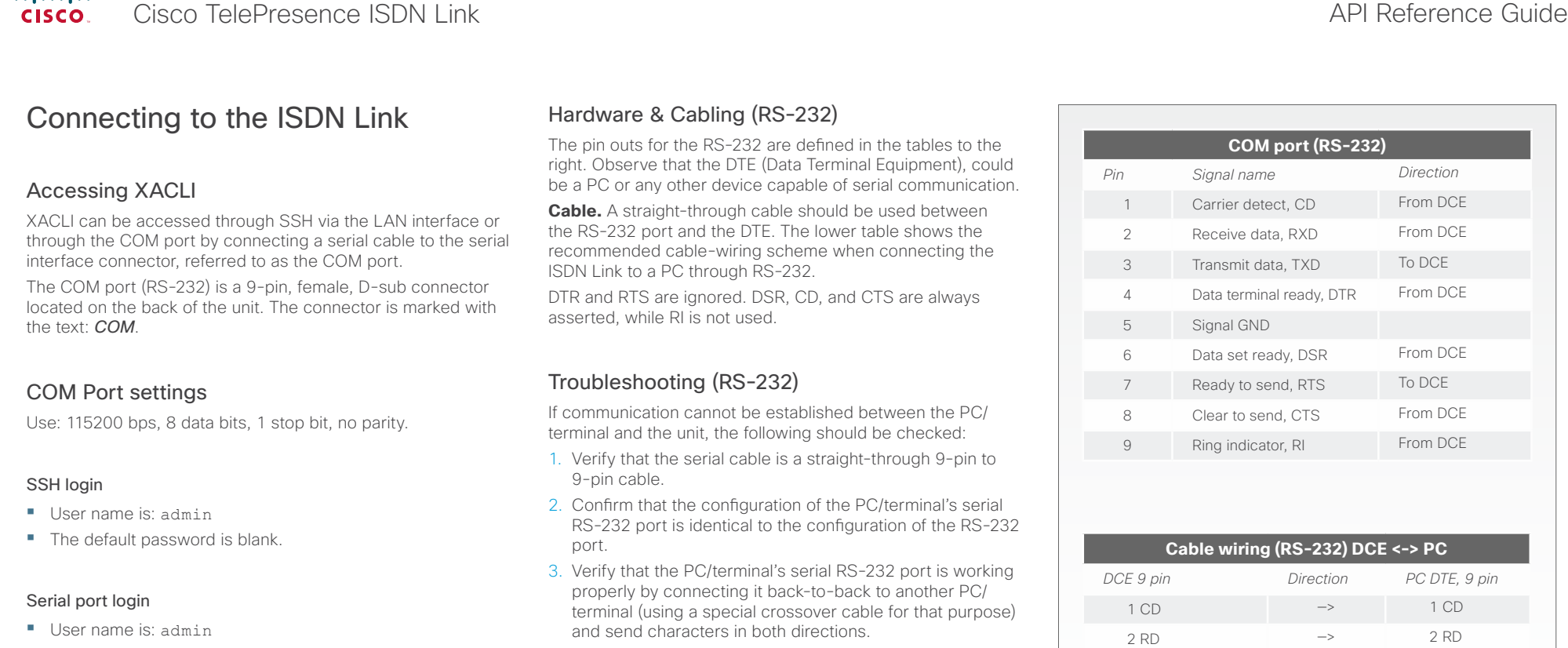

**•** The default password is blank.

and send characters in both directions.

<span id="page-8-0"></span>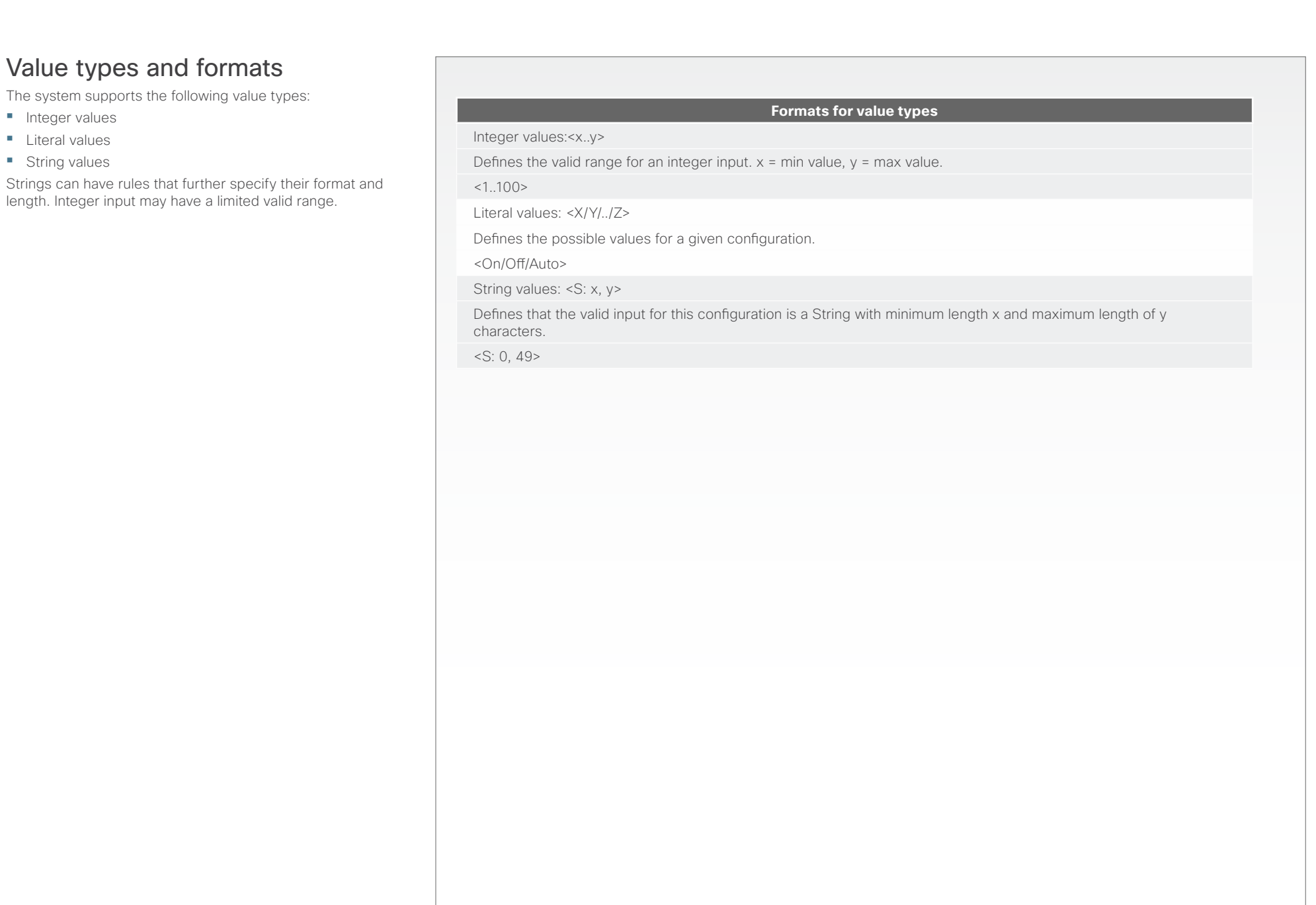

<span id="page-9-0"></span>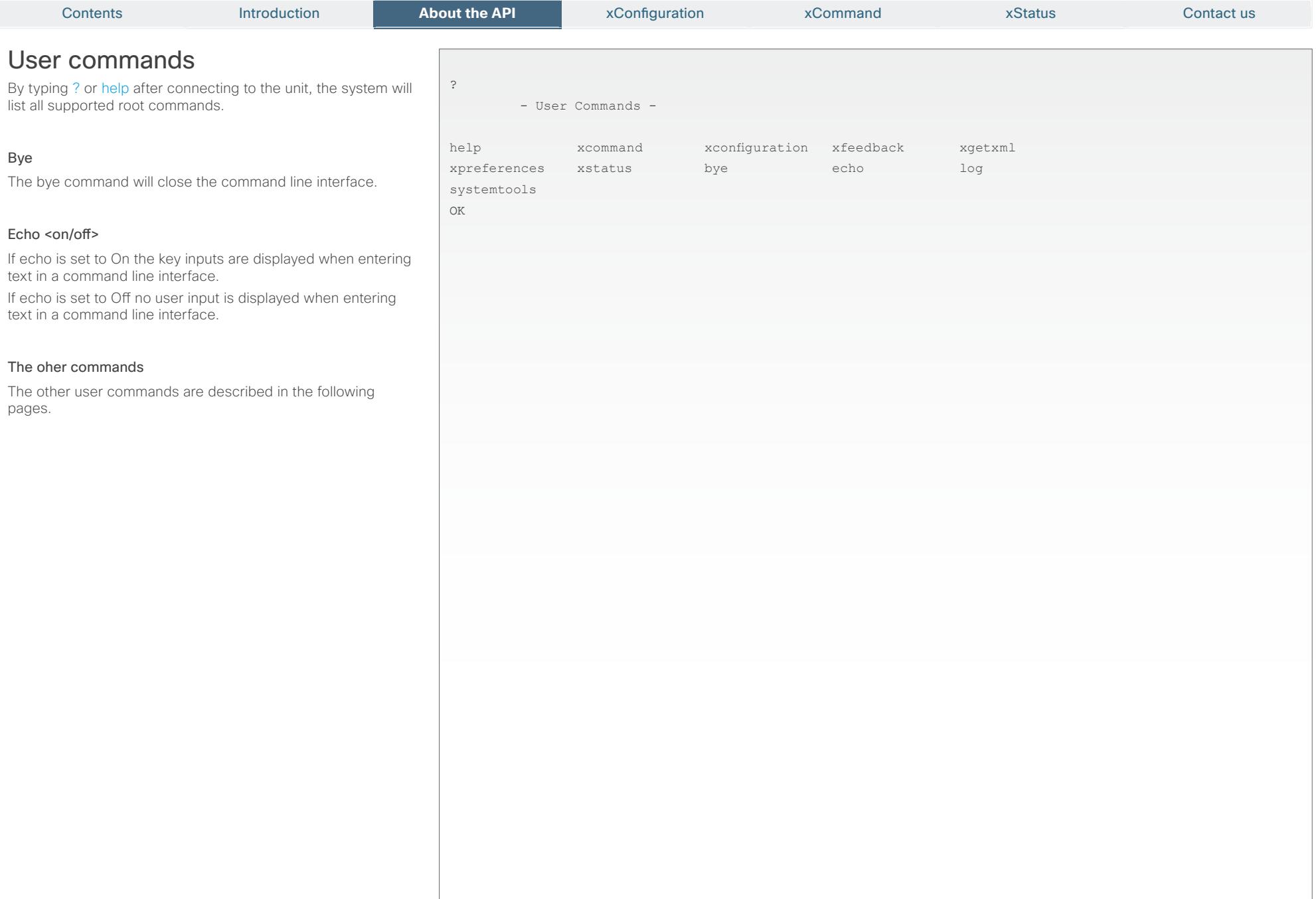

10  $\blacktriangleright$ 

<span id="page-10-0"></span>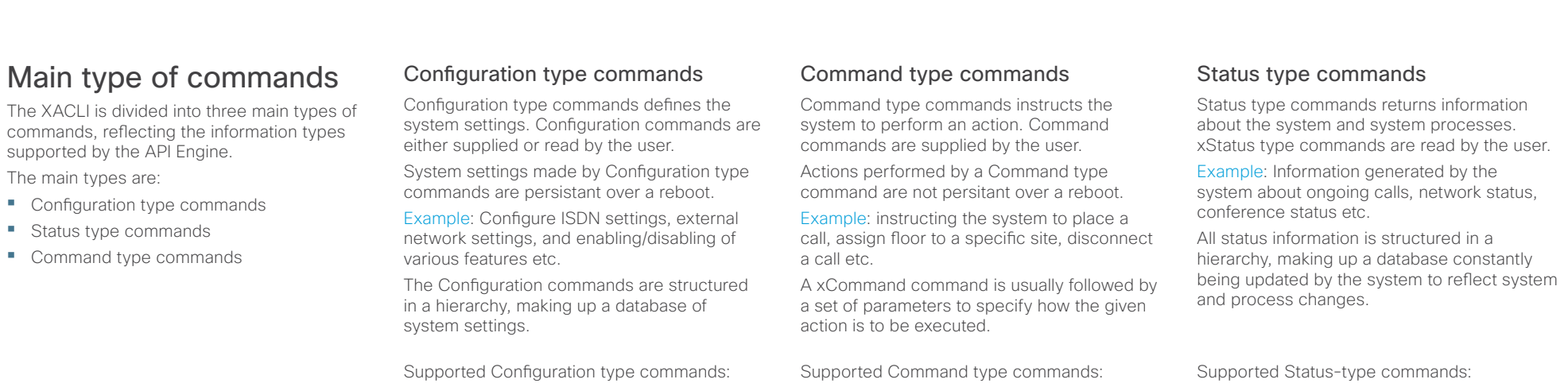

 $\blacktriangleright$  xStatus

### Special commands

 $\blacktriangleright$  xConfiguration

In addition to the above sets of commands, XACLI supports the following set of special commands:

#### Feedback type command

**ExCommand** 

The Feedback commands are used to specify what parts of the configuration and status hierarchies to monitor. Feedback will only be issued on the RS-232/SSH session for which it is specified. If connecting to the system with multiple sessions, each session can define feedback individually.

More on this can be found in xfeedback.

**ExFeedback** 

#### Preferences type command

The Preference type command is used to set various preferences for the RS-232/ SSH sessions. Each session can define preferences individually. IMPORTANT! This command has various settings to define the formatting of the XACLI output. It is therefore important to define settings to match the parser used on the control system. XACLI is designed to make parsing of data from the system very simple.

More on this can be found in xpreferences.

**ExPreferences** 

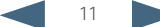

# <span id="page-11-0"></span> $\frac{d\ln\ln}{d\log\log n}$ Cisco TelePresence ISDN Link and the Cisco TelePresence Guide

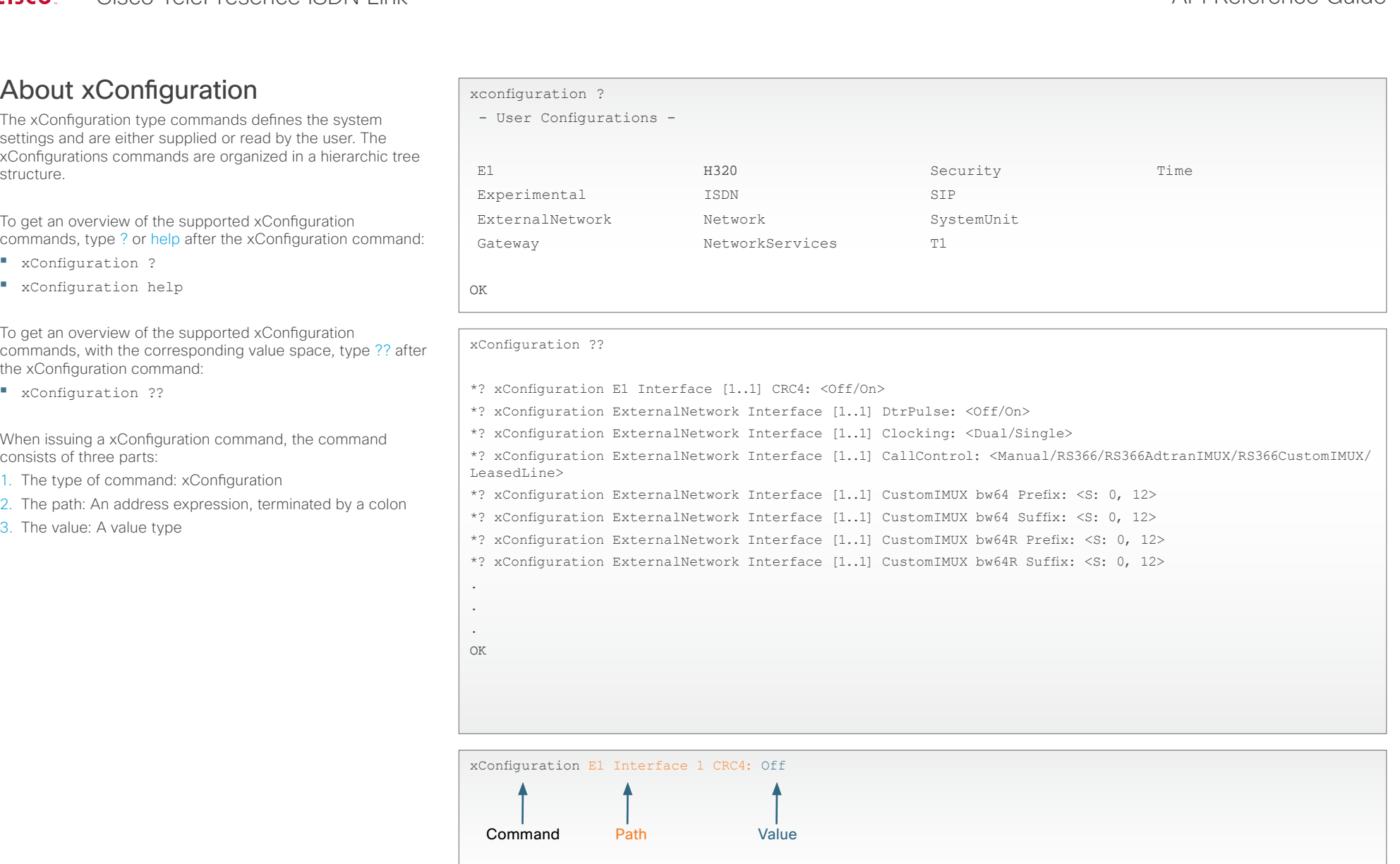

# <span id="page-12-0"></span> $\frac{\mathrm{d}[\mathrm{tr}[\mathrm{tr}]}{\mathrm{c}[\mathrm{SCO}]}$ Cisco TelePresence ISDN Link and the Cisco TelePresence Guide API Reference Guide

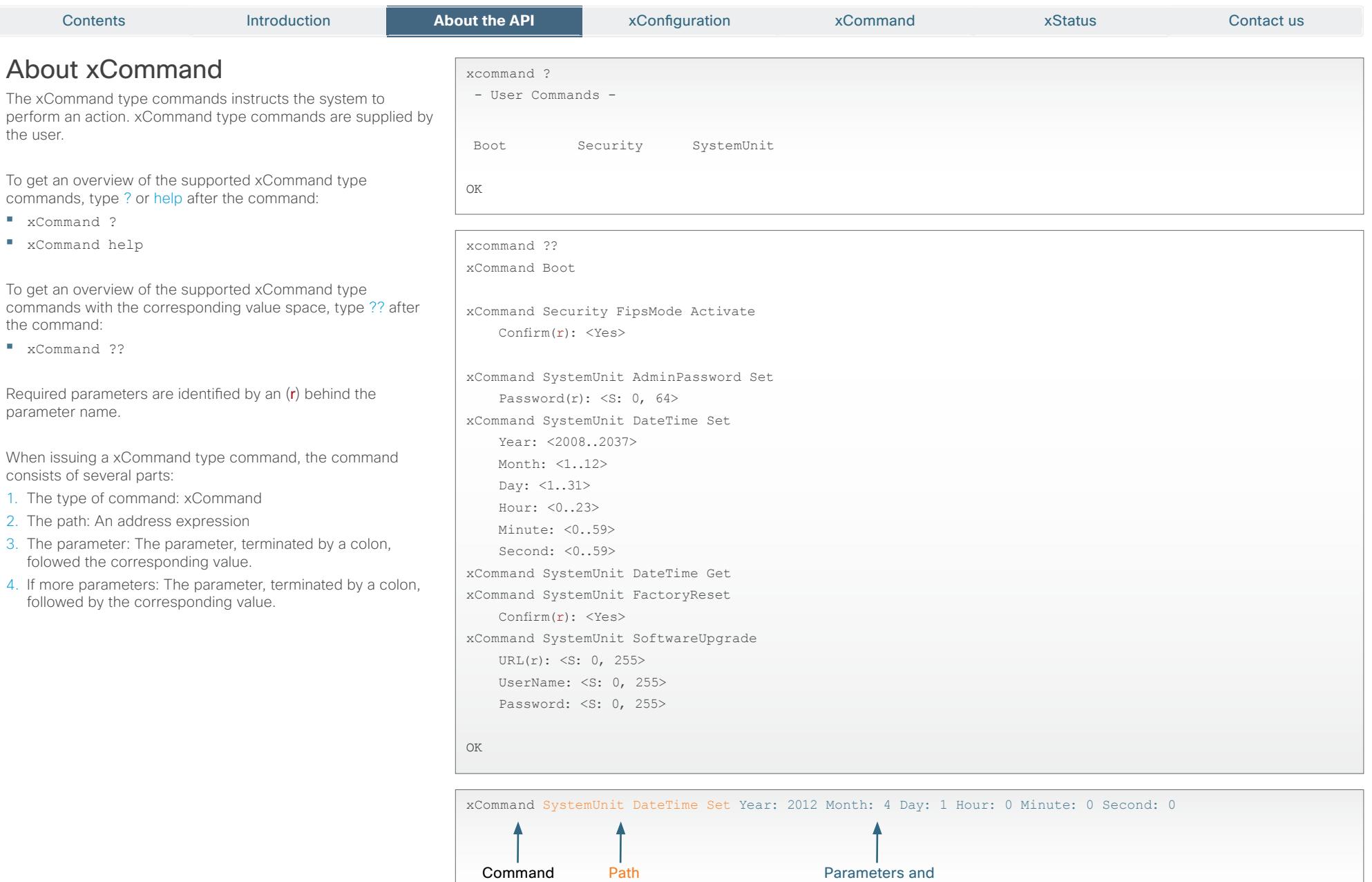

13

corresponding values

<span id="page-13-0"></span>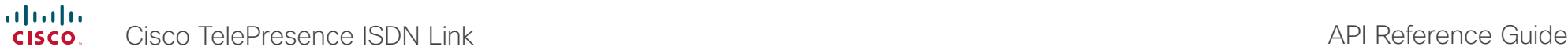

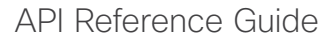

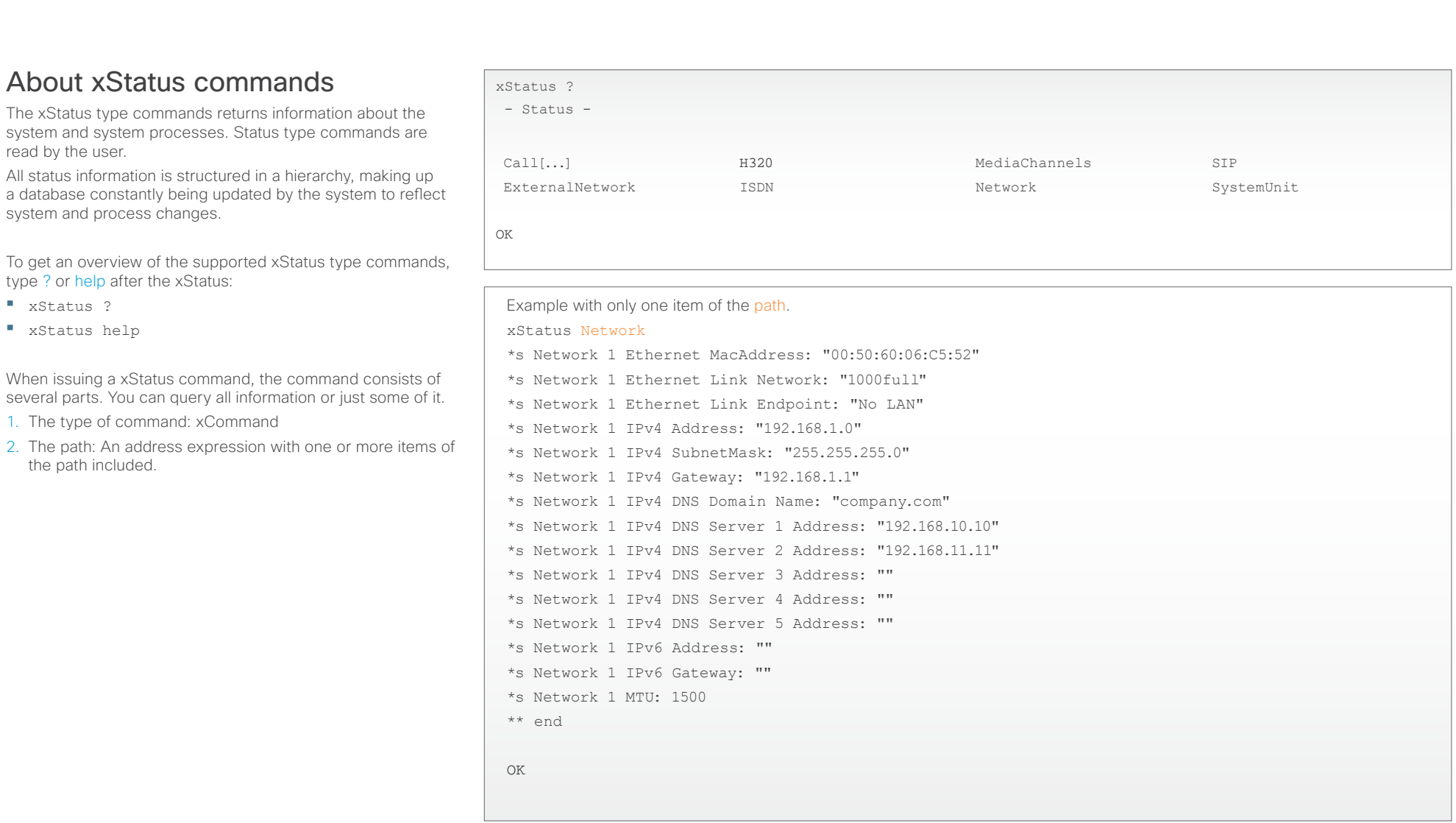

Example with more than one item of the path. xStatus Network 1 Ethernet Link \*s Network 1 Ethernet Link Network: "1000full" \*s Network 1 Ethernet Link Endpoint: "No LAN"

# <span id="page-14-0"></span> $\frac{\mathrm{d}[\mathrm{tr}[\mathrm{tr}]}{\mathrm{c}[\mathrm{SCO}]}$ Cisco TelePresence ISDN Link and the Cisco TelePresence Guide API Reference Guide

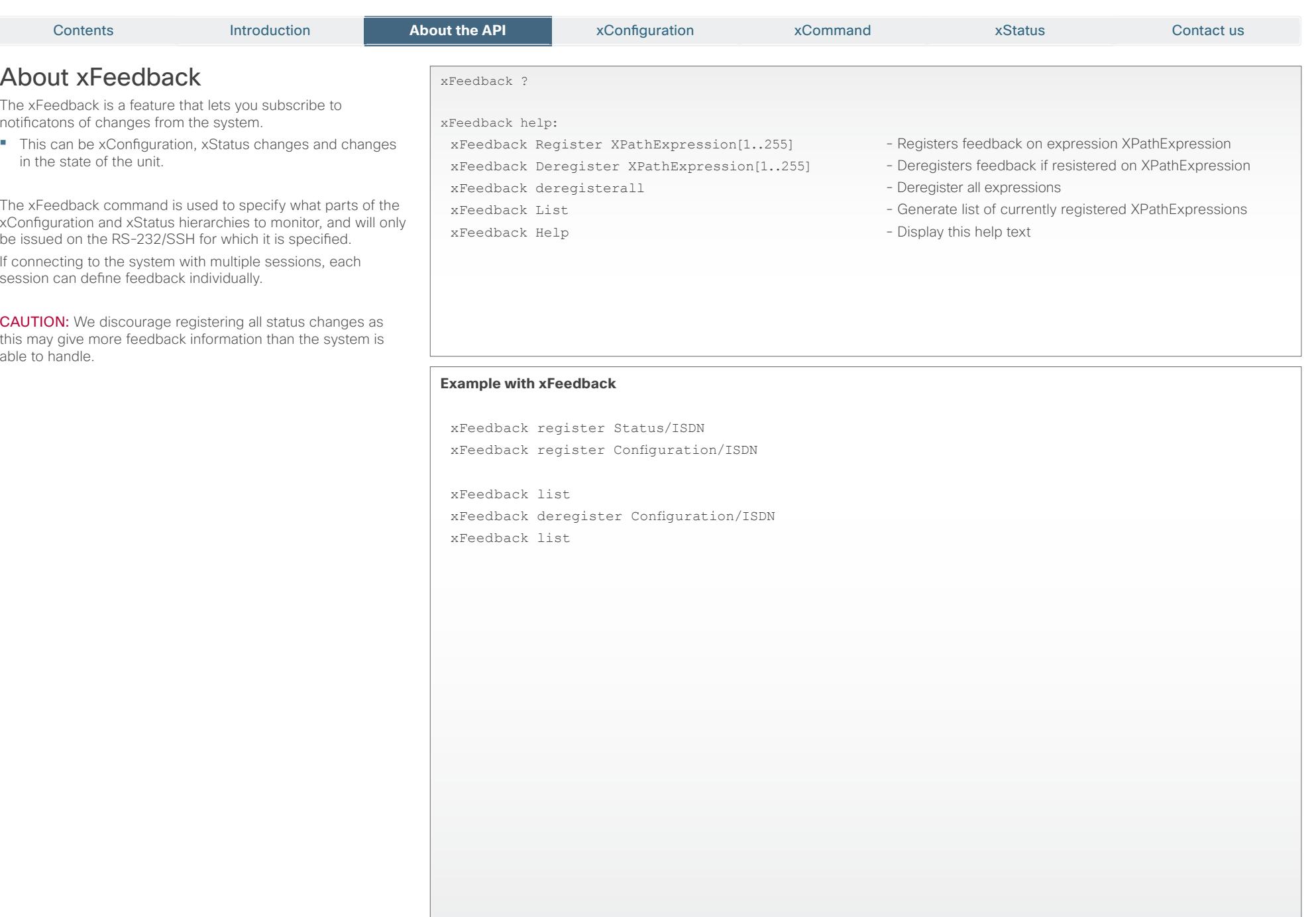

# <span id="page-15-0"></span> $\frac{d\ln\ln}{d}$ Cisco TelePresence ISDN Link and the Cisco TelePresence Guide

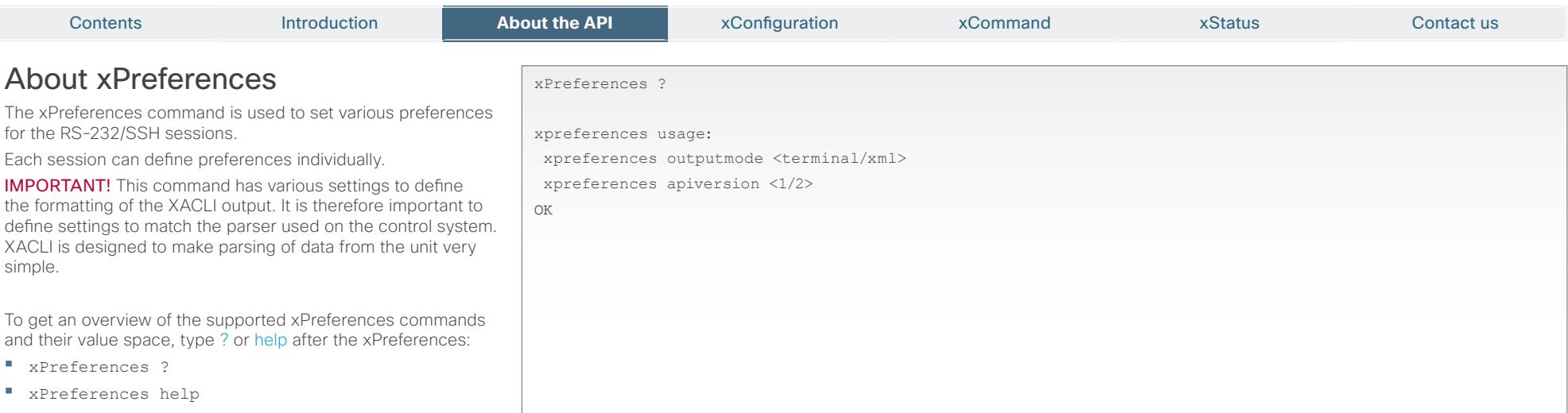

# The xPreferences output modes

- **•**  Terminal: Line based XACLI output for use with line based control systems
- **•**  XML: Pure XML output for use with control systems that understand XML.

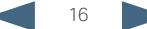

<span id="page-16-0"></span>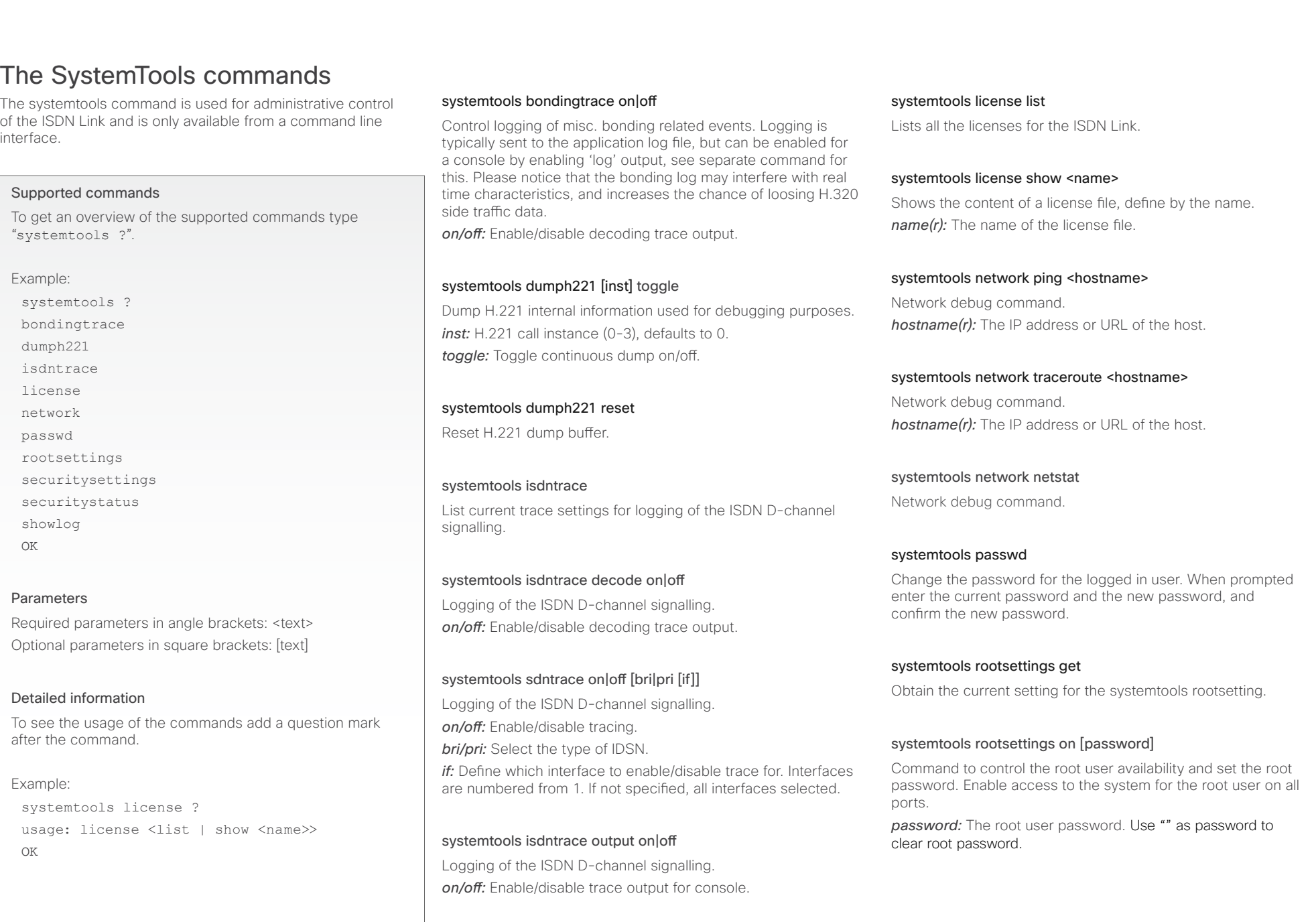

# $\frac{d\ln\ln}{d\log n}$ Cisco TelePresence ISDN Link and Cisco TelePresence Guide

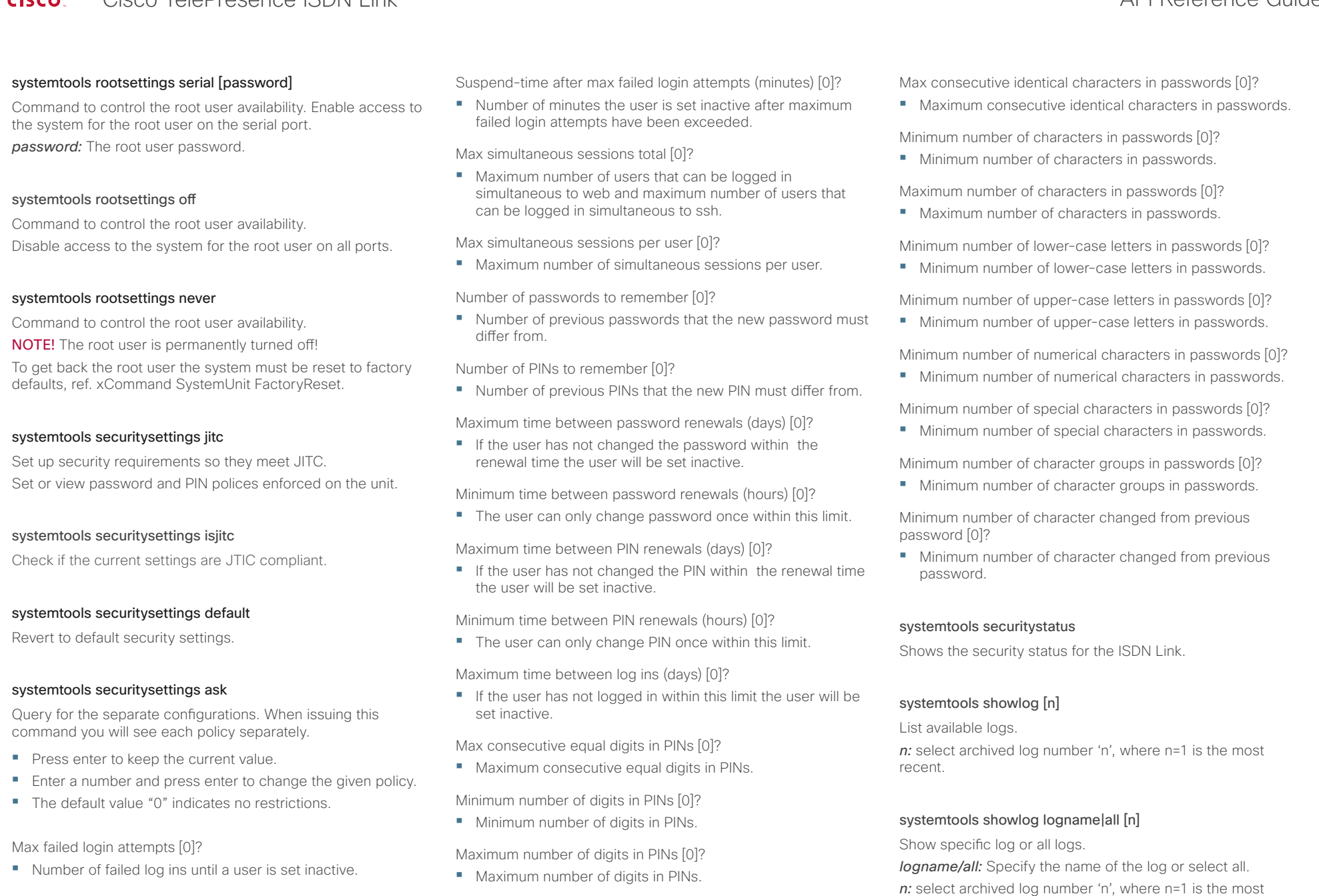

18

recent.

<span id="page-18-0"></span>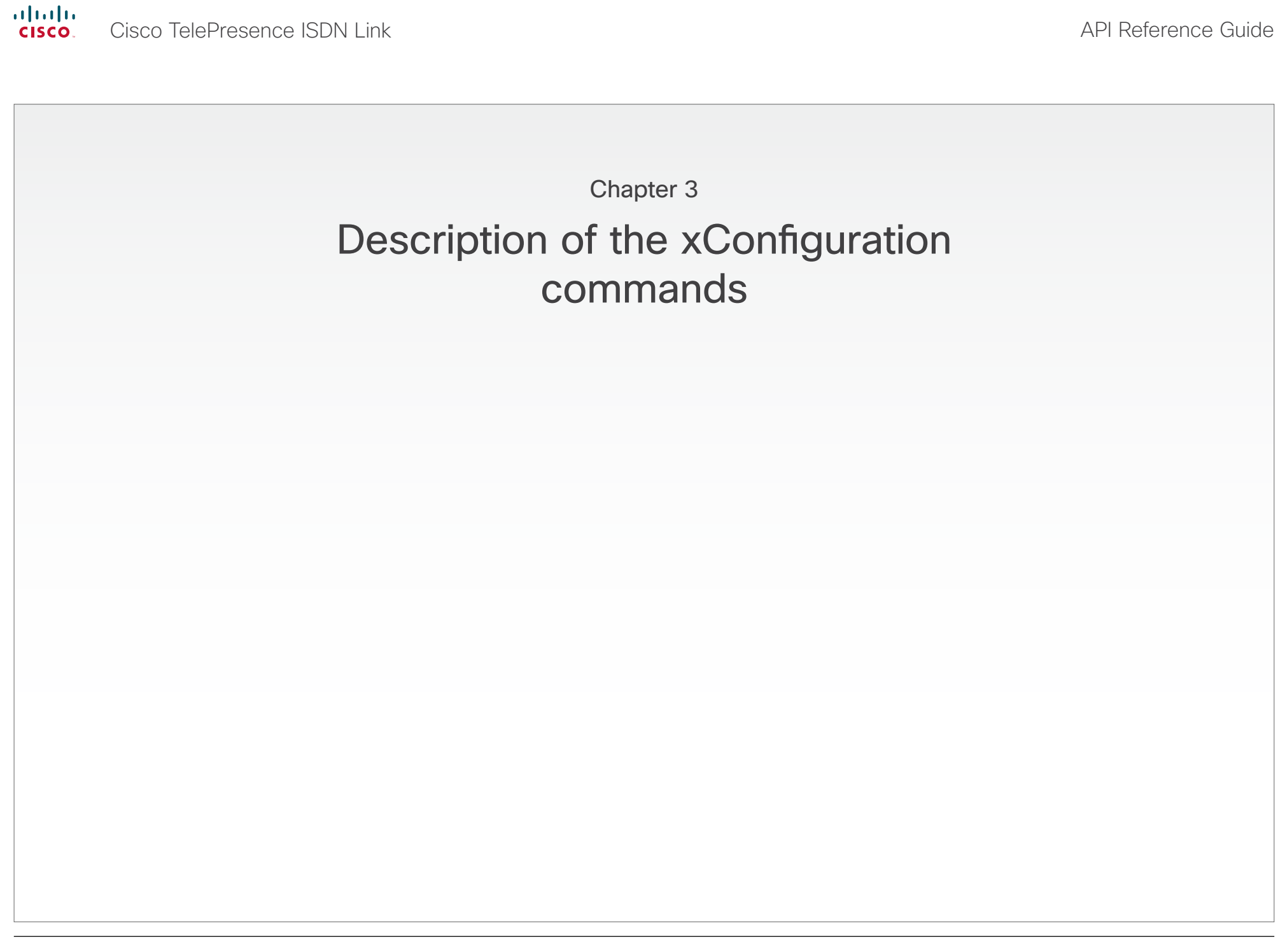

<span id="page-19-0"></span>almlu.

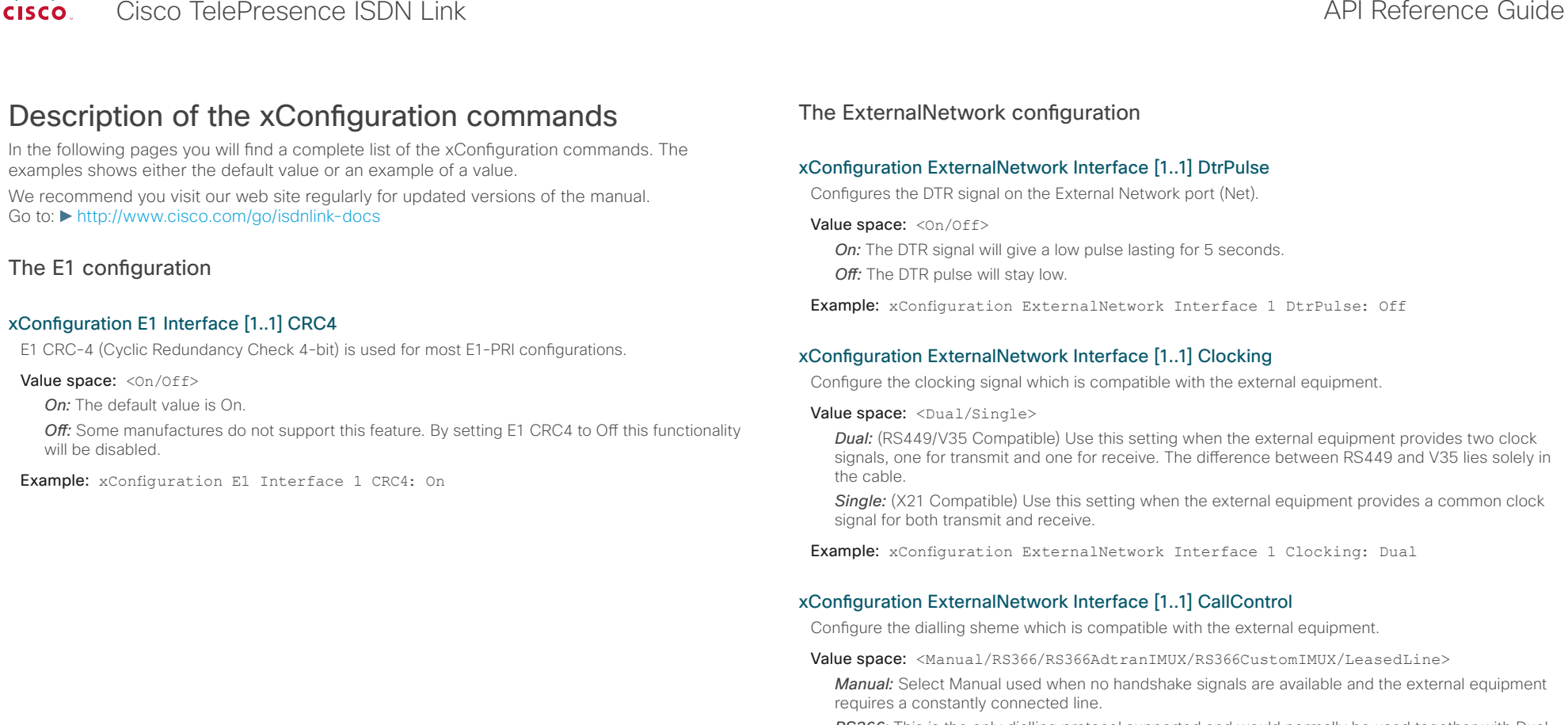

*RS366:* This is the only dialling protocol supported and would normally be used together with Dual network clocking when the external equipment uses RS366 ports.

*RS366AdtranIMUX:* This setting offers extra usability when dialling RS366 via an ADTRAN IMUX. This dialling scheme will map the call type and bandwidth selection to ADTRAN IMUX specific suffixes to the dialled number. Should only be used when connected to an ADTRAN IMUX. The Adtran IMUX uses the following suffixes <Number>#C#R, where #C = Call Type #2 = audio #3 = 56kbps #4 = 64kbps #R = Channel Rate #0 =  $2xh221$  ( $2x56\$ 64kbps) #1 to 8 = the Call Rate.

*RS366CustomIMUX:* Uses a custom prefix/suffix table which describes the available bandwidths. The prefixes/suffixes are set from the Web Interface or Command Line interface. The user (administrator) shall be able to specify a IMUX prefix/suffix table for the following bandwidths (kbps): 64, 64 Restrict, 128, 128 Restrict, 192, 192 Restrict, 256, 256 Restrict, 320, 320 Restrict, 384, 384 Restrict, 512, 512 Restrict, 768, 768 Restrict, 1152, 1152 Restrict, 1472, 1472 Restrict, 1920, 1920 Restrict.

**LeasedLine:** Leased Line is a non-dialling protocol and should be used when two codecs are connected in a point-to-point connection. Use Leased Line when the handshaking signals DTR and CD are available. DTR and CD correspond to the X.21 network's C and I signals.

Example: xConfiguration ExternalNetwork Interface 1 CallControl: RS366

Cisco TelePresence ISDN Link and the Cisco TelePresence Guide API Reference Guide

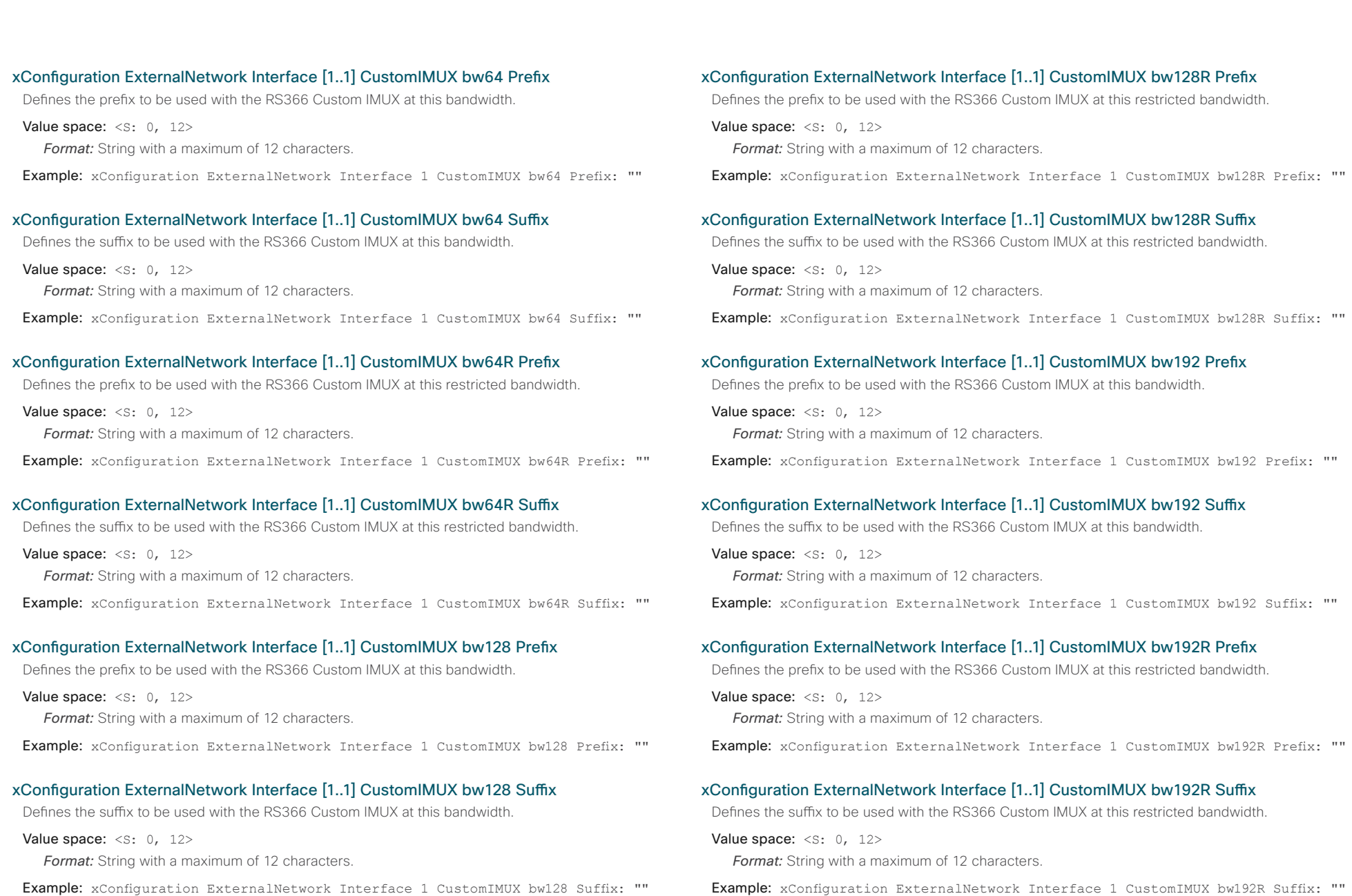

D14953.01 ISDN Link API Reference Guide IL1.0 June 2012. © 2012 Cisco Systems, Inc. All rights reserved.

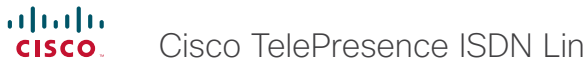

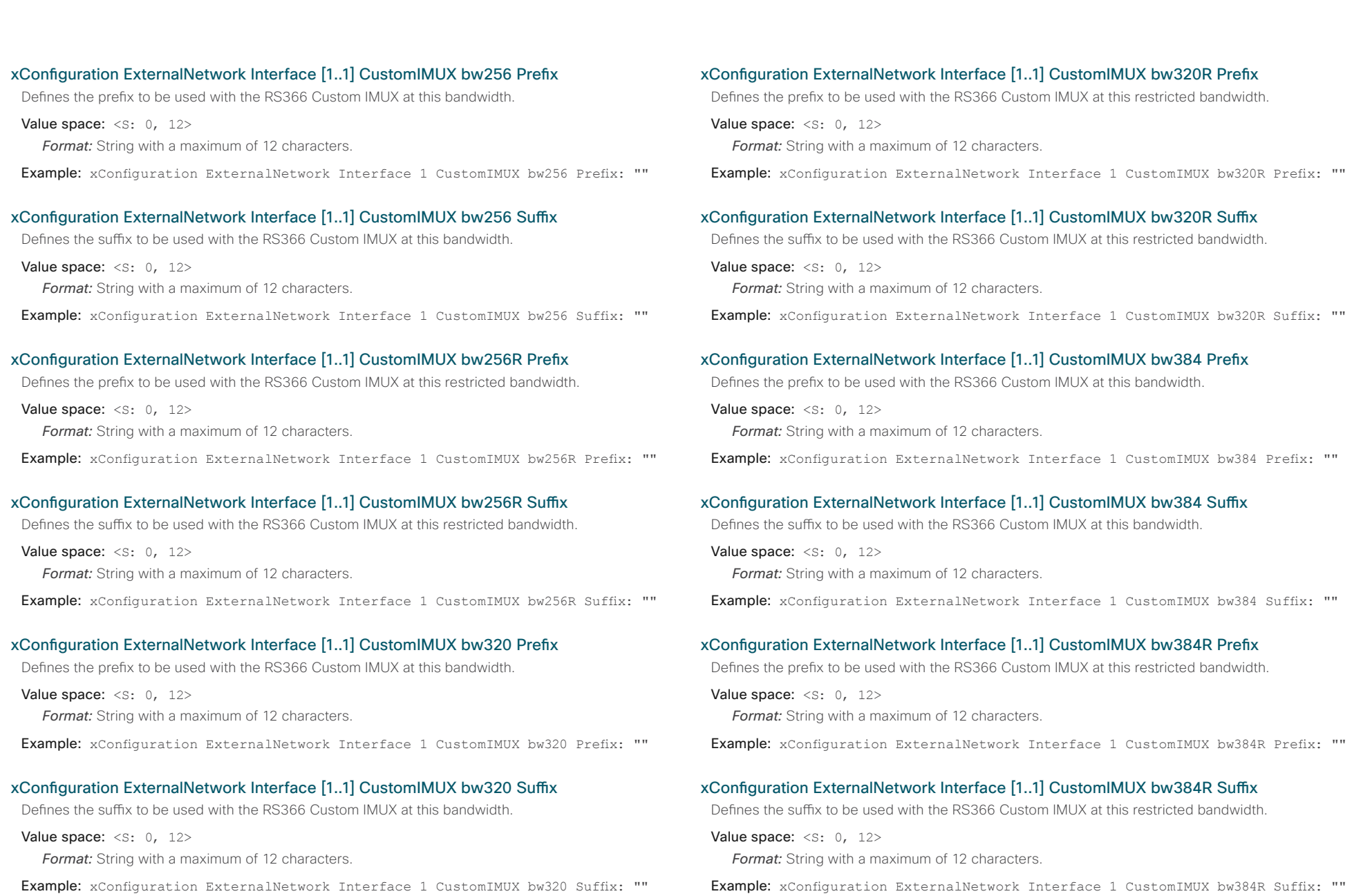

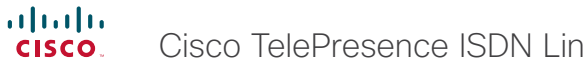

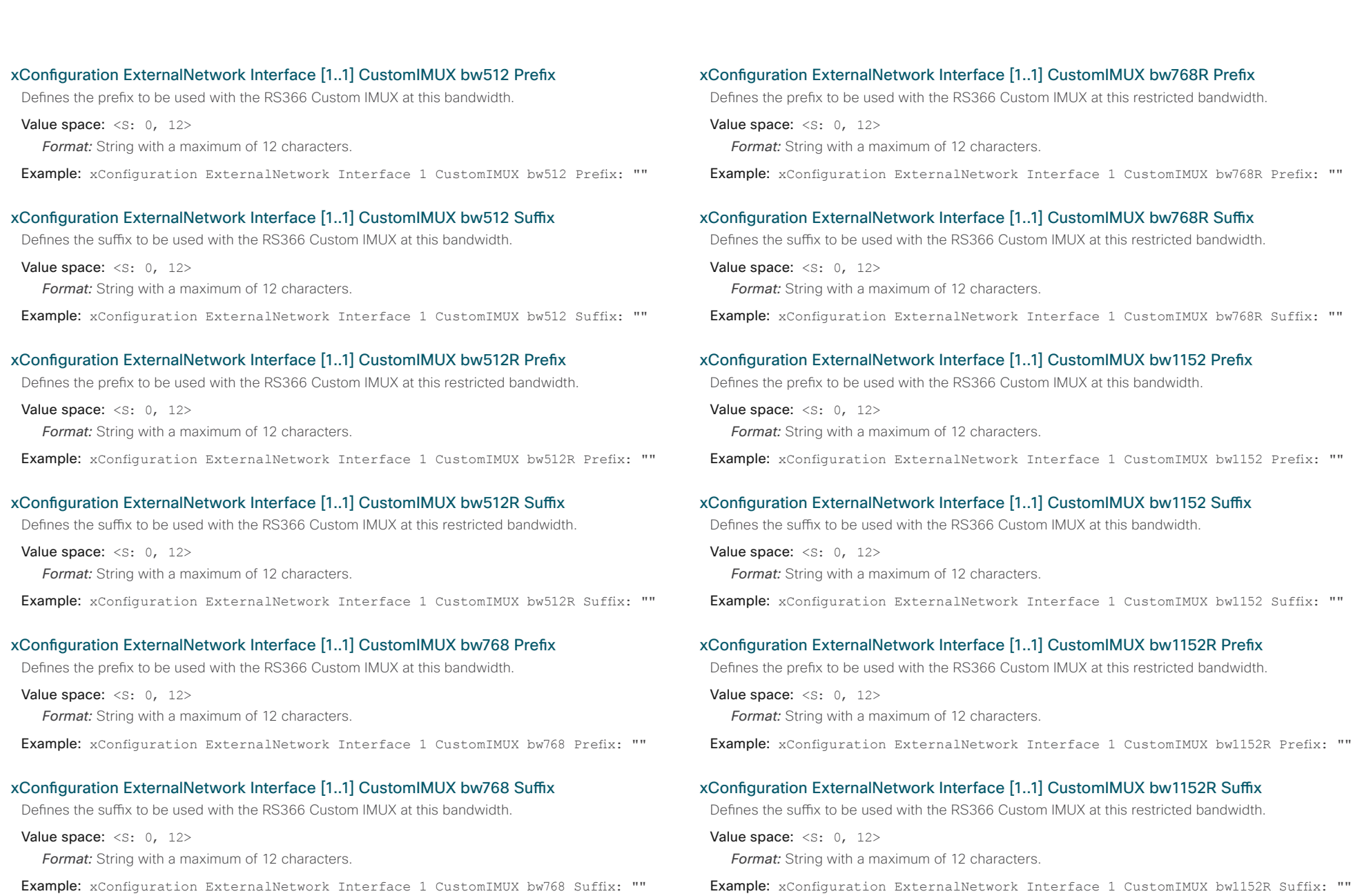

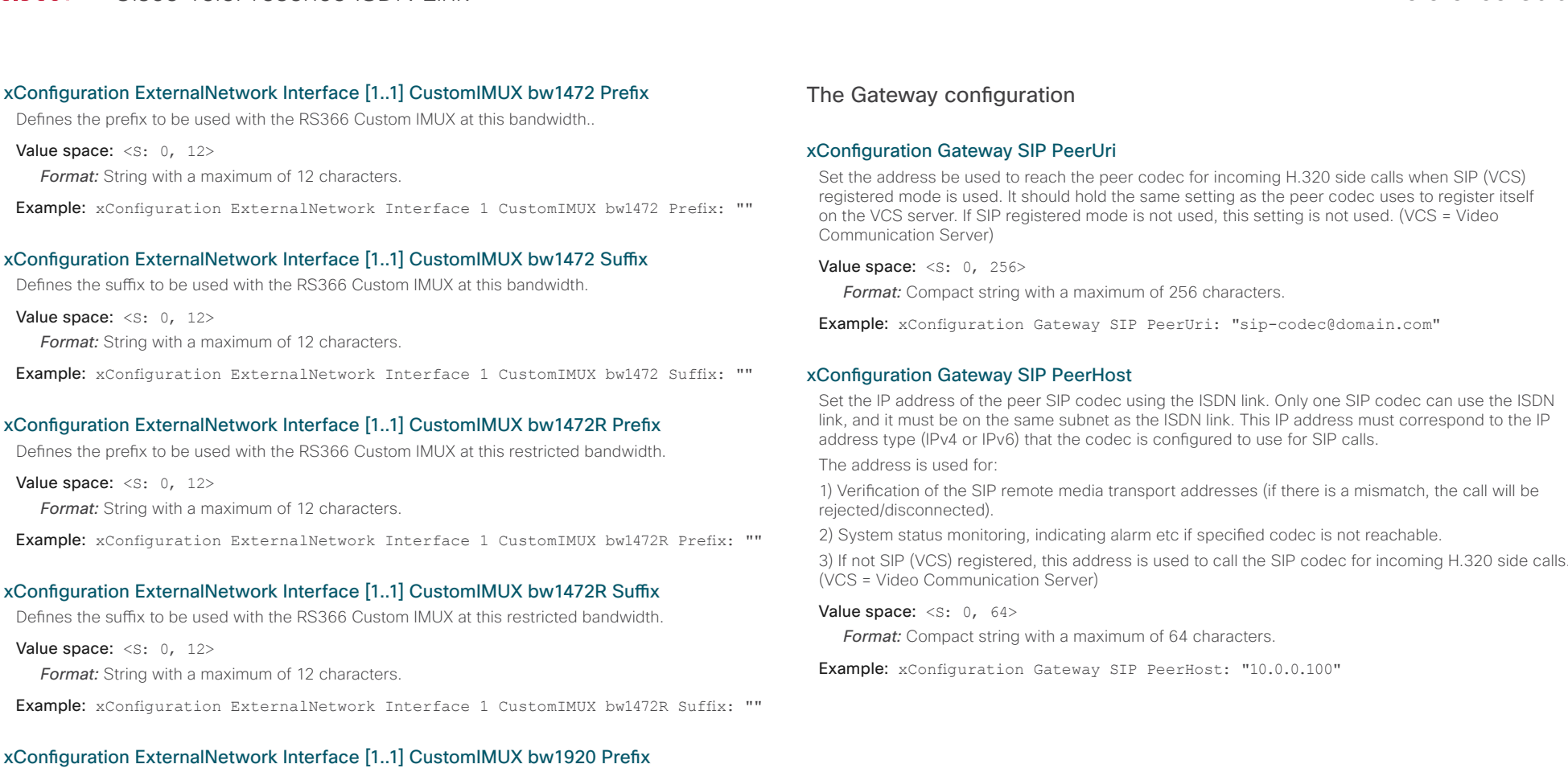

Defines the prefix to be used with the RS366 Custom IMUX at this bandwidth.

Value space:  $\langle S: 0, 12 \rangle$ 

*Format:* String with a maximum of 12 characters.

Example: xConfiguration ExternalNetwork Interface 1 CustomIMUX bw1920 Prefix: ""

### xConfiguration ExternalNetwork Interface [1..1] CustomIMUX bw1920 Suffix

Defines the suffix to be used with the RS366 Custom IMUX at this bandwidth.

Value space: <s: 0, 12>

*Format:* String with a maximum of 12 characters.

Example: xConfiguration ExternalNetwork Interface 1 CustomIMUX bw1920 Suffix: ""

3) If not SIP (VCS) registered, this address is used to call the SIP codec for incoming H.320 side calls.

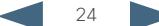

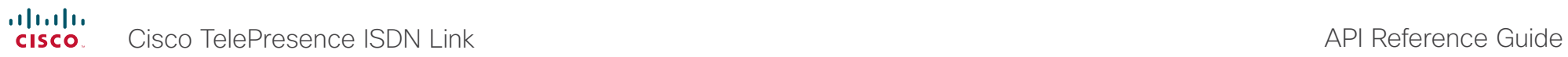

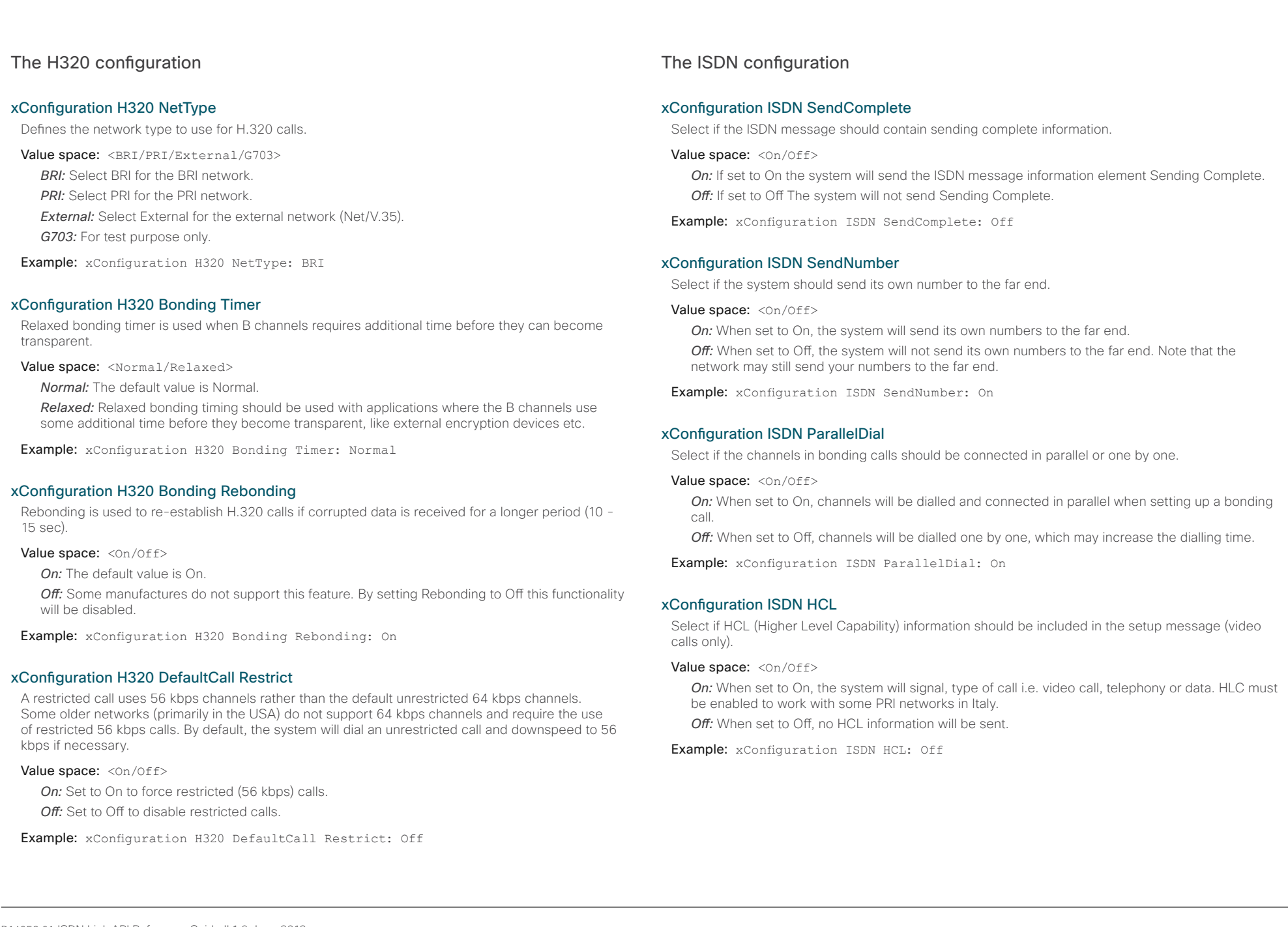

ahaha Cisco TelePresence ISDN Link and the Cisco TelePresence Guide **CISCO** 

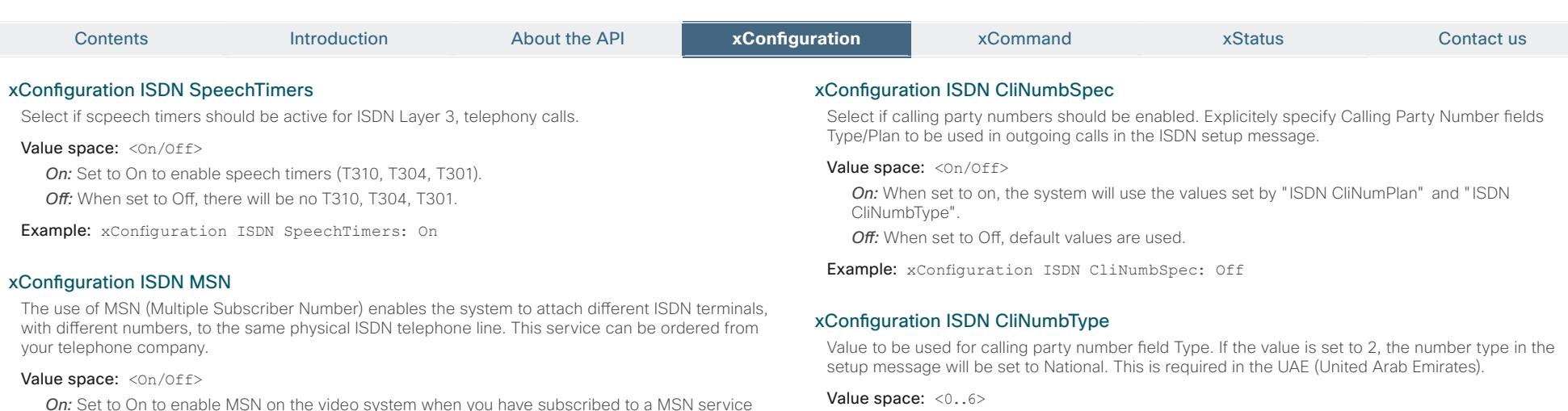

*Range:* Select a value between 0 and 6.

Example: xConfiguration ISDN CliNumbType: 0

#### xConfiguration ISDN CliNumbPlan

Value to be used for calling party number field Plan in the ISDN setup message. If the value is set to 1, the numbering plan in the setup message will signal ISDN. This is required in the UAE (United Arab Emirates).

Value space: <0..14>

*Range:* Select a value between 0 and 14.

Example: xConfiguration ISDN CliNumbPlan: 0

#### xConfiguration ISDN PRI SwitchType

Selects the type of PRI switch the system is connected to.

#### Value space: <NI/ATT/Euro/Japan>

*NI:* Select NI if the switch is a National ISDN switch type.

- *ATT:* Select ATT if the switch is an AT&T (for the U.S.) ISDN switch type.
- *Euro:* Select Euro if the switch is an Euro (UK and others) ISDN switch type.

Japan: Select Japan if the switch is a Japanese ISDN switch type.

Example: xConfiguration ISDN PRI SwitchType: NI

#### xConfiguration ISDN PRI InitialRestart

Select if the system should re-initialize the PRI interfaces after the system has been restarted.

#### Value space: <0n/0ff>

- *On:* When set to On, the PRI interfaces will be re-initialized after restart of the system.
- *Off:* When set to Off, the PRI interface will not be re-initialized after restart.

Example: xConfiguration ISDN PRI InitialRestart: On

*On:* Set to On to enable MSN on the video system when you have subscribed to a MSN service from your telephone company.

*Off:* When set to Off, only calls to numbers specified for the specific ISDN interfaces will be answered.

Example: xConfiguration ISDN MSN: Off

### xConfiguration ISDN SubAddress

Using a sub address enables you to connect up to eight ISDN terminals to the same ISDN telephone number and line. The terminals are addressed by using different sub addresses. To call a terminal with a sub address, separate the ISDN telephone number and the sub address with a \* (asterisk). Note that this service has limited access on some ISDN networks.

Value space: <s: 0, 20>

*Format:* String with a maximum of 20 characters.

Example: xConfiguration ISDN SubAddress: ""

### xConfiguration ISDN SubAddressSend

Using a sub address enables you to connect up to eight ISDN terminals to the same ISDN telephone number and line. The terminals are addressed by using different sub addresses. To call a terminal with a sub address, separate the ISDN telephone number and the sub address with a  $*$  (asterisk). Note that this service has limited access on some ISDN networks.

#### Value space: <On/Off>

*On:* When set to on, the system will use the values set by "ISDN SubAddress".

*Off:* Set to Off to disable use of sub addresses.

Example: xConfiguration ISDN SubAddressSend: On

 $\frac{d\ln\ln}{d\log\log n}$ Cisco TelePresence ISDN Link and the Cisco TelePresence Guide

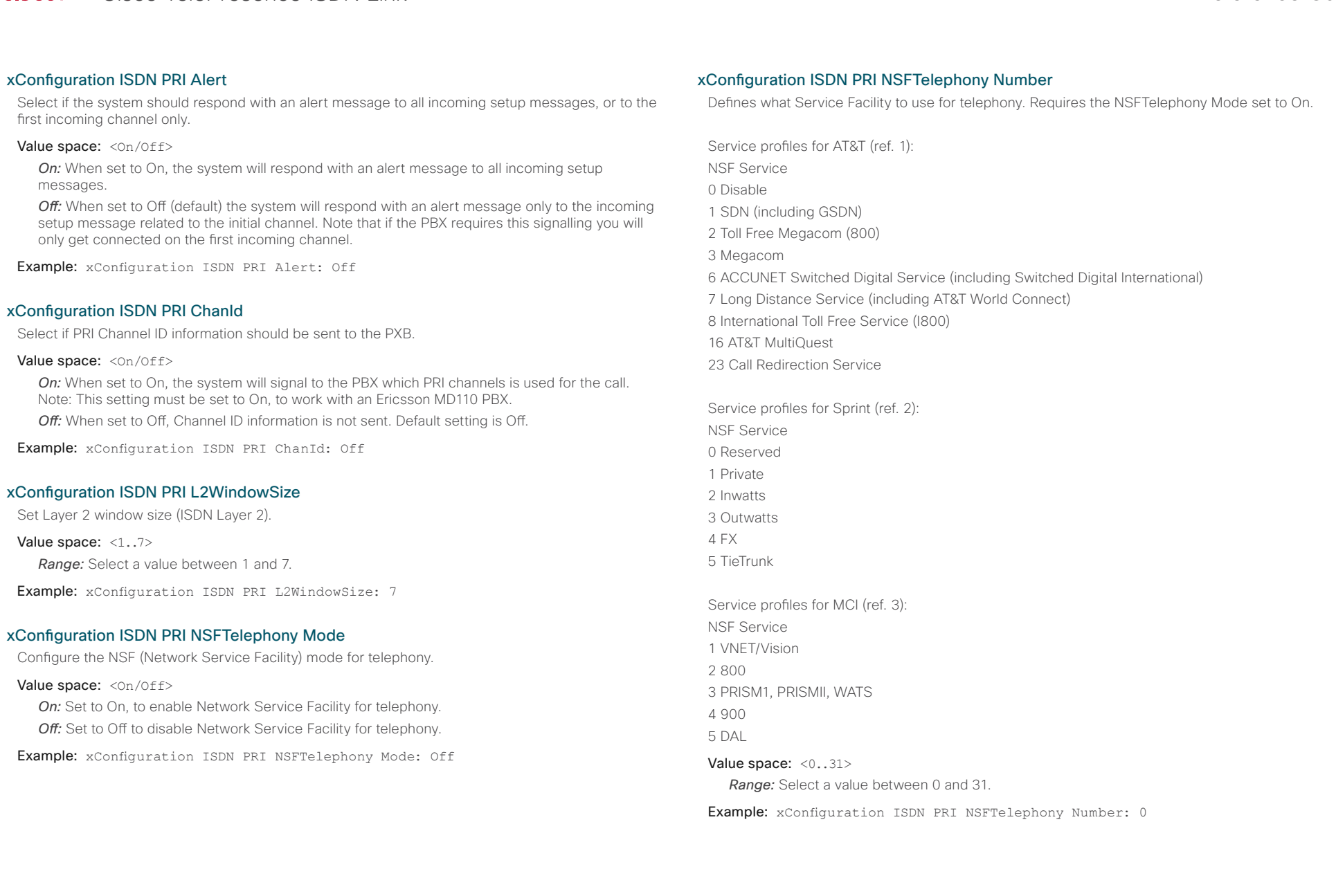

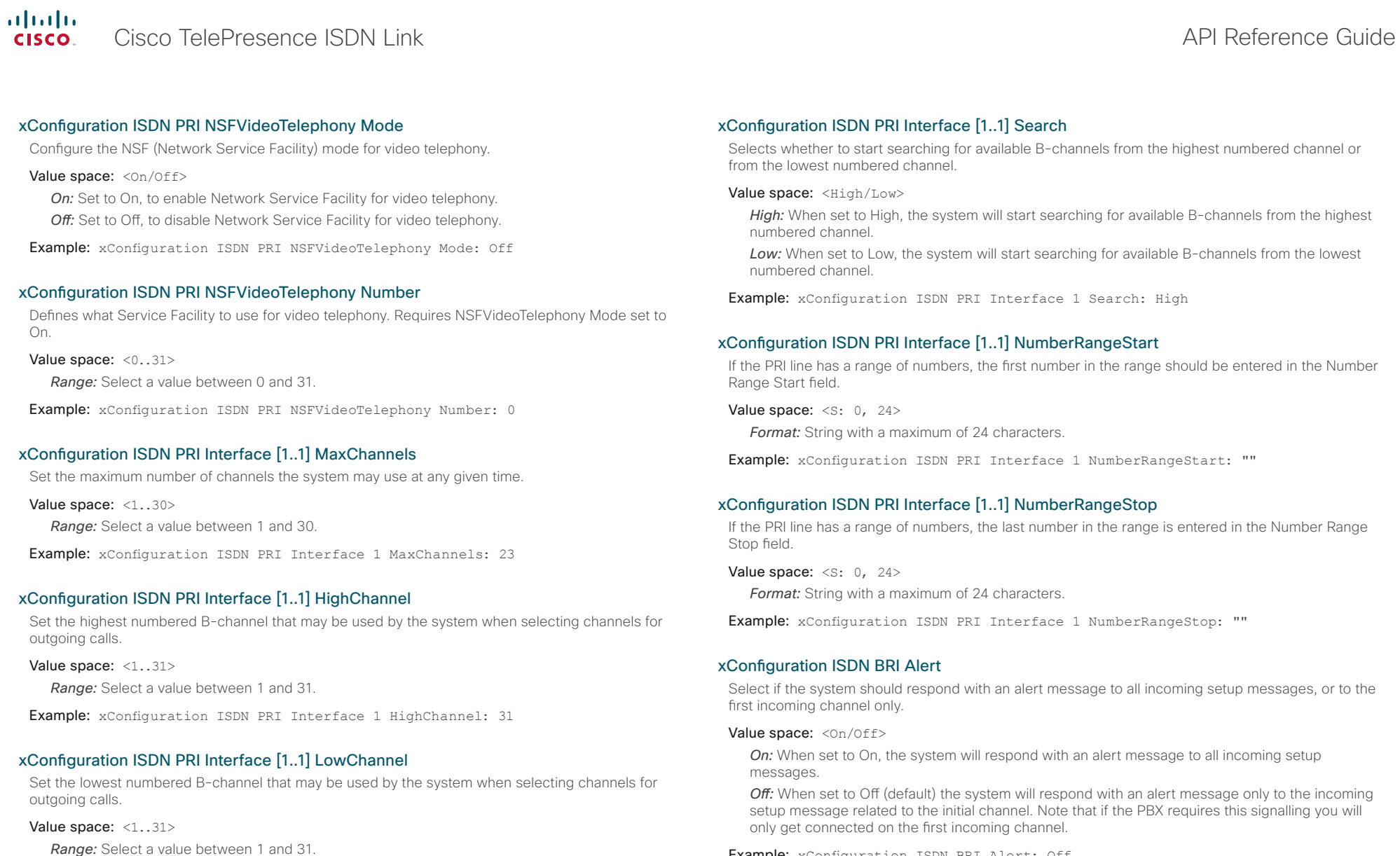

Example: xConfiguration ISDN BRI Alert: Off

Example: xConfiguration ISDN PRI Interface 1 LowChannel: 1

aliah.

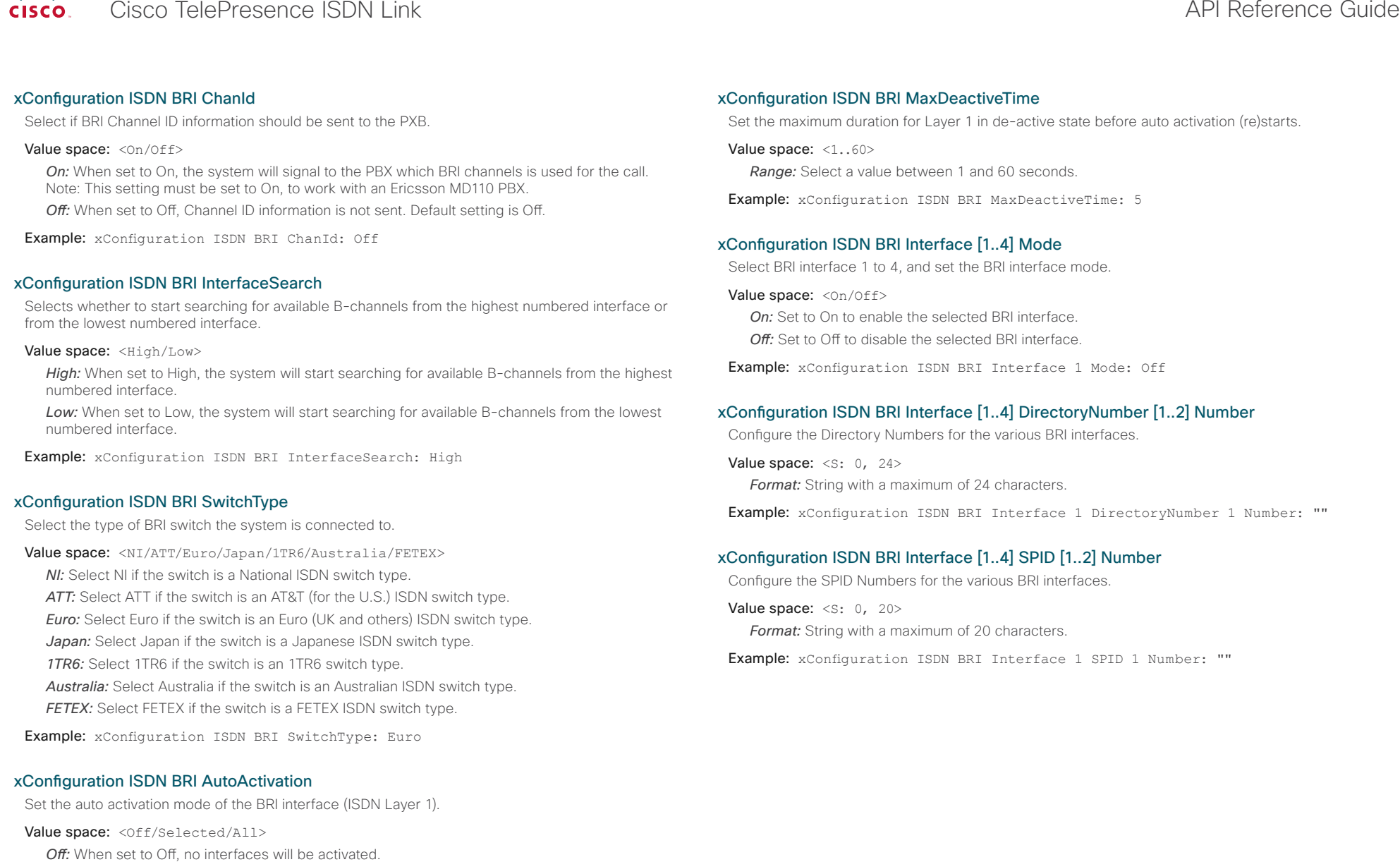

*Selected:* When set to Selected, the system will activate the interfaces which are already on. All: When set to All, the system will activate all interfaces regardless of status.

Example: xConfiguration ISDN BRI AutoActivation: All

D14953.01 ISDN Link API Reference Guide IL1.0 June 2012. © 2012 Cisco Systems, Inc. All rights reserved.

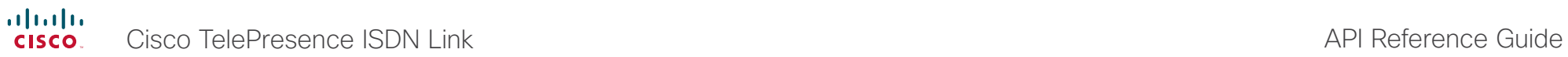

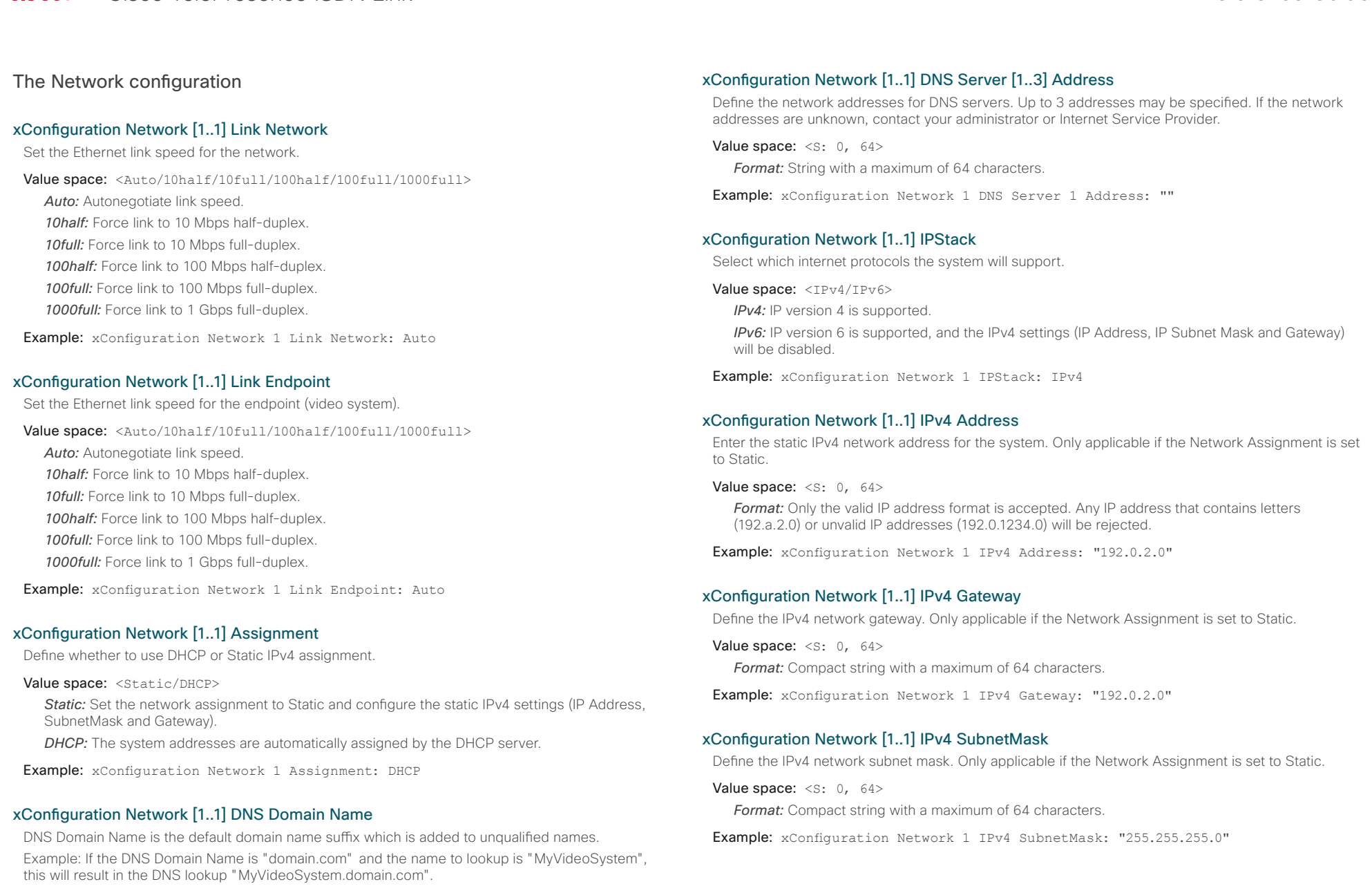

Value space: <s: 0, 64>

*Format:* String with a maximum of 64 characters.

Example: xConfiguration Network 1 DNS Domain Name: ""

 $\mathbf{a}^{\prime}$  and  $\mathbf{a}^{\prime}$ 

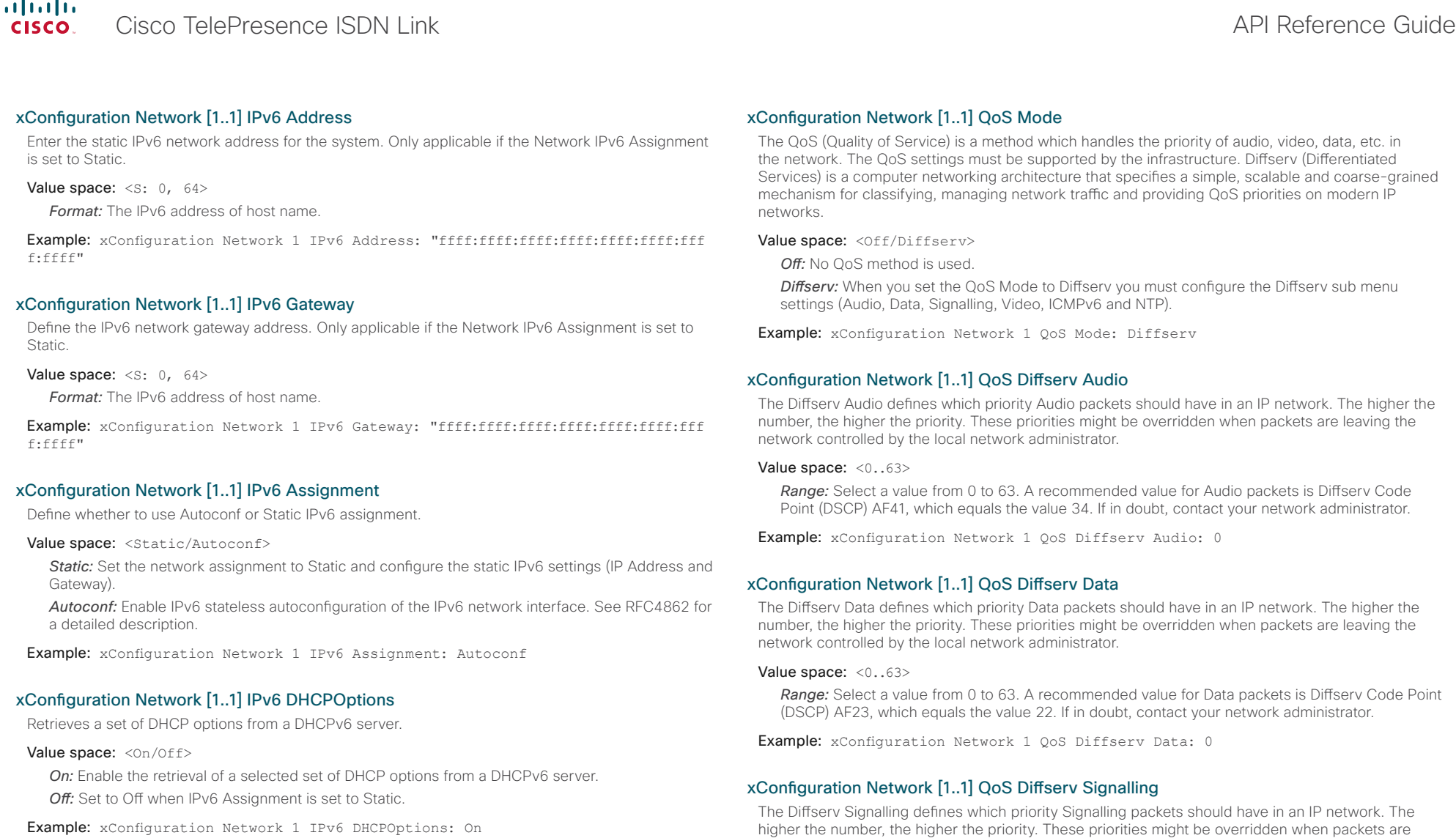

Example: xConfiguration Network 1 IPv6 DHCPOptions: On

#### Value space: <0..63>

*Range:* Select a value from 0 to 63. A recommended value for Signalling packets is Diffserv Code Point (DSCP) AF31, which equals the value 26. If in doubt, contact your network administrator.

Example: xConfiguration Network 1 QoS Diffserv Signalling: 0

leaving the network controlled by the local network administrator.

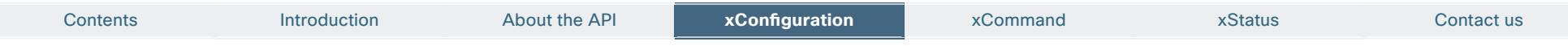

#### xConfiguration Network [1..1] QoS Diffserv ICMPv6

The Diffserv ICMPv6 defines which priority ICMPv6 packets should have in an IP network. The higher the number, the higher the priority. These priorities might be overridden when packets are leaving the network controlled by the local network administrator.

#### Value space: <0..63>

*Range:* Select a value from 0 to 63. A recommended value for ICMPv6 packets is Diffserv Code Point (DSCP) CS7, which equals the value 56. If in doubt, contact your network administrator.

Example: xConfiguration Network 1 OoS Diffsery ICMPv6: 0

#### xConfiguration Network [1..1] QoS Diffserv NTP

The Diffserv NTP defines which priority NTP packets should have in an IP network. The higher the number, the higher the priority. These priorities might be overridden when packets are leaving the network controlled by the local network administrator.

#### Value space: <0..63>

*Range:* Select a value from 0 to 63. A recommended value for NTP packets is Diffserv Code Point (DSCP) CS7, which equals the value 56. If in doubt, contact your network administrator.

Example: xConfiguration Network 1 QoS Diffserv NTP: 0

#### xConfiguration Network [1..1] QoS Diffserv Video

The Diffserv Video defines which priority Video packets should have in an IP network. The higher the number, the higher the priority. These priorities might be overridden when packets are leaving the network controlled by the local network administrator.

#### Value space: <0..63>

*Range:* Select a value from 0 to 63. A recommended value for Video packets is Diffserv Code Point (DSCP) AF41, which equals the value 34. If in doubt, contact your network administrator.

Example: xConfiguration Network 1 OoS Diffserv Video: 0

#### xConfiguration Network [1..1] MTU

Set the Ethernet MTU (Maximum Transmission Unit).

**Value space: <576..1500>** 

*Range:* Select a value from 576 to 1500 bytes.

Example: xConfiguration Network 1 MTU: 1500

#### xConfiguration Network [1..1] RemoteAccess Allow

Filter IP addresses for access to ssh/telnet/HTTP/HTTPS.

Value space:  $\langle S: 0, 255 \rangle$ 

*Format:* String with a maximum of 255 characters, comma separated IP adresses or IP range.

Example: xConfiguration Network 1 RemoteAccess Allow: "192.168.1.231, 192.168.1.182"

### The NetworkServices configuration

### xConfiguration NetworkServices NTP Mode

The Network Time Protocol (NTP) is used to synchronize the time of the system to a reference time server. The time server will subsequently be queried every 24th hour for time updates. The time will be displayed on the top of the screen. The system will use the time to timestamp messages transmitted to Gatekeepers or Border Controllers requiring H.235 authentication. The system will use the time to timestamp messages transmitted to Gatekeepers or Border Controllers that requires H.235 authentication. It is also used for timestamping Placed Calls, Missed Calls and Received Calls.

#### Value space: < Off/Auto/Manual>

*Off:* The system will not use an NTP server.

*Auto:* The system will use the NTP server, by which address is supplied from the DHCP server in the network. If no DHCP server is used, or the DHCP server does not provide the system with a NTP server address, the system will use the static defined NTP server address specified by the user.

*Manual:* The system will always use the static defined NTP server address specified by the user.

Example: xConfiguration NetworkServices NTP Mode: Manual

### xConfiguration NetworkServices NTP Address

Enter the NTP Address to define the network time protocol server address. This address will be used if NTP Mode is set to Manual, or if set to Auto and no address is supplied by a DHCP server.

#### Value space:  $\langle S: 0, 64 \rangle$

*Format:* String with a maximum of 64 characters.

Example: xConfiguration NetworkServices NTP Address: "1.ntp.tandberg.com"

#### xConfiguration NetworkServices SSH Mode

SSH (or Secure Shell) protocol can provide secure encrypted communication between the codec and your local computer.

Value space: < On/Off>

**On:** The SSH protocol is enabled.

*Off:* The SSH protocol is disabled.

Example: xConfiguration NetworkServices SSH Mode: On

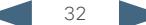

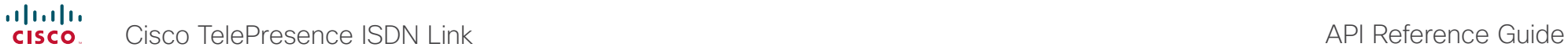

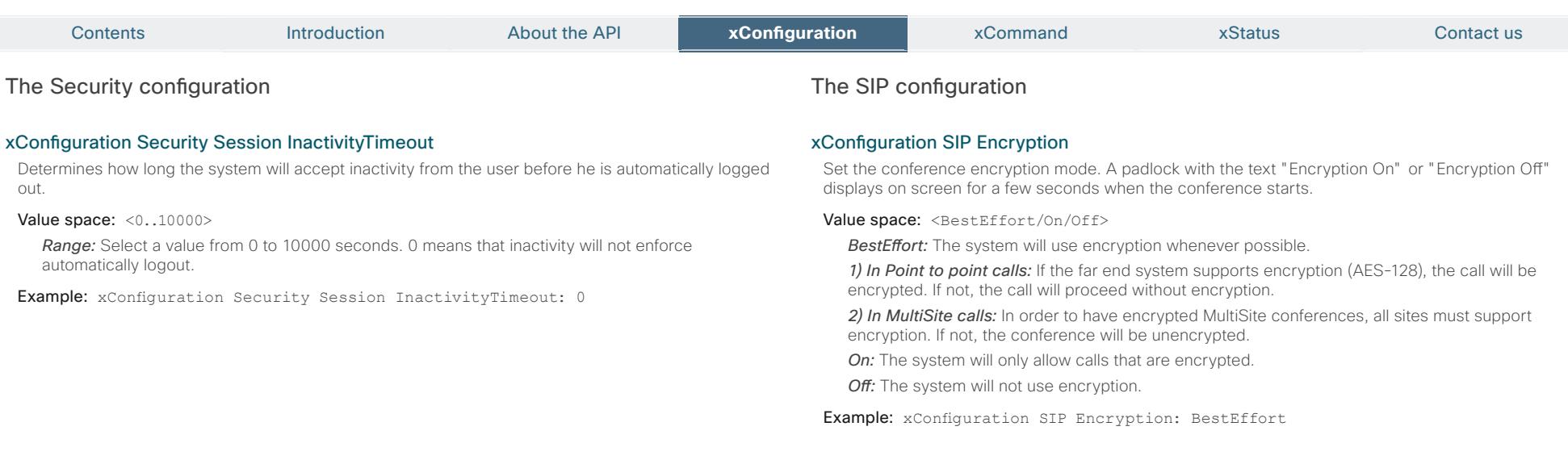

#### xConfiguration SIP Profile [1..1] URI

The SIP URI or number is used to address the system. This is the URI that is registered and used by the SIP services to route inbound calls to the system. A Uniform Resource Identifier (URI) is a compact string of characters used to identify or name a resource.

Value space:  $\langle S: 0, 255 \rangle$ 

*Format:* Compact string with a maximum of 255 characters.

Example: xConfiguration SIP Profile 1 URI: "sip:firstname.lastname@domain.com"

#### xConfiguration SIP Profile [1..1] Authentication [1..1] LoginName

This is the user name part of the credentials used to authenticate towards the SIP proxy.

Value space: <s: 0, 128> *Format:* String with a maximum of 128 characters.

Example: xConfiguration SIP Profile 1 Authentication 1 LoginName: ""

#### xConfiguration SIP Profile [1..1] Authentication [1..1] Password

This is the password part of the credentials used to authenticate towards the SIP proxy.

Value space: <s: 0, 128> *Format:* String with a maximum of 128 characters.

Example: xConfiguration SIP Profile 1 Authentication 1 Password:

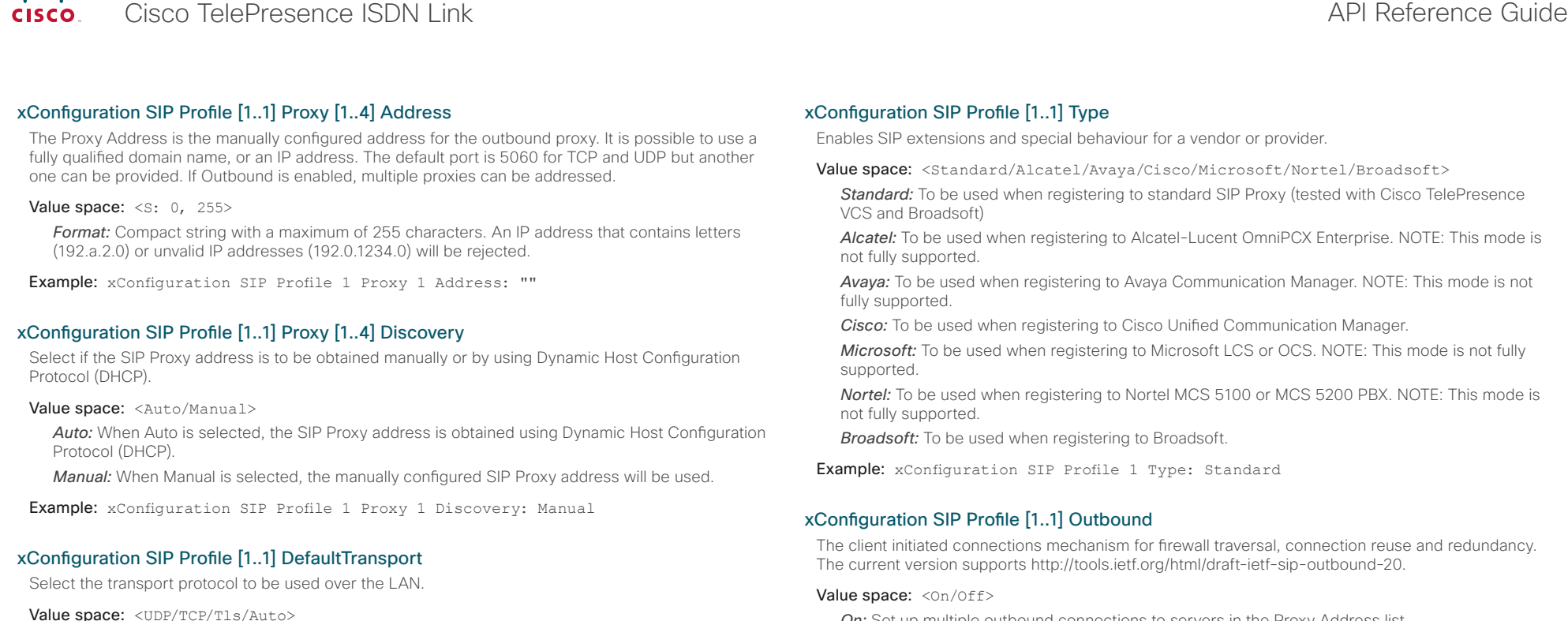

*UDP:* The system will always use UDP as the default transport method.

*TCP*: The system will always use TCP as the default transport method.

*Tls:* The system will always use TLS as the default transport method. For TLS connections a SIP CA-list can be uploaded to the video system. If no such CA-list is available on the system then anonymous Diffie Hellman will be used.

*Auto:* The system will try to connect using transport protocols in the following order: TLS, TCP, UDP.

Example: xConfiguration SIP Profile 1 DefaultTransport: Auto

#### xConfiguration SIP Profile [1..1] TlsVerify

For TLS connections a SIP CA-list can be uploaded to the video system.

#### Value space: < On/Off>

*On:* Set to On to verify TLS connections. Only TLS connections to servers, whose x.509 certificate is validated against the CA-list, will be allowed.

*Off:* Set to Off to allow TLS connections without verifying them. The TLS connections are allowed to be set up without verifying the x.509 certificate received from the server against the local CAlist. This should typically be selected if no SIP CA-list has been uploaded.

Example: xConfiguration SIP Profile 1 TlsVerify: Off

*On:* Set up multiple outbound connections to servers in the Proxy Address list.

*Off:* Connect to the single proxy configured first in Proxy Address list.

Example: xConfiguration SIP Profile 1 Outbound: Off

# Cisco TelePresence ISDN Link and the Cisco TelePresence Guide API Reference Guide

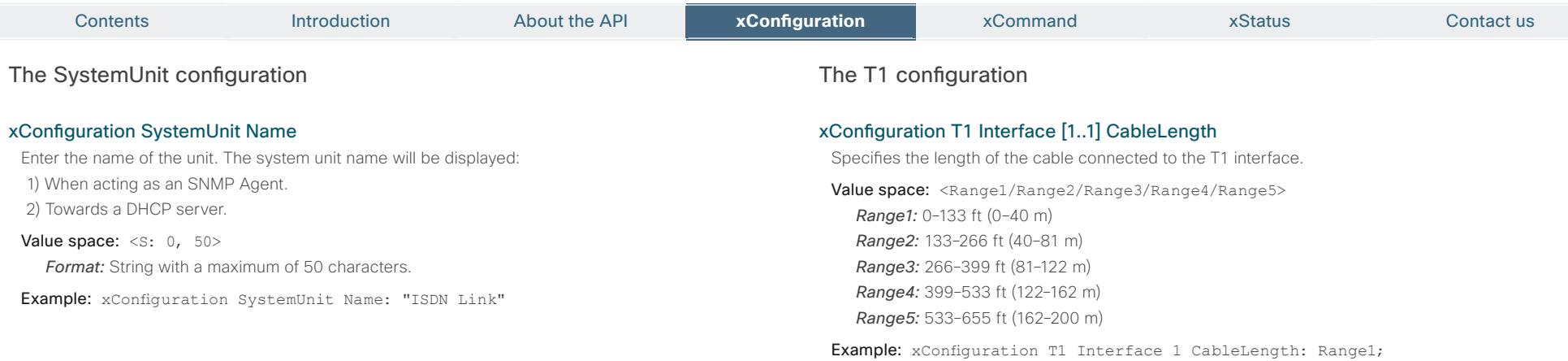

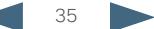

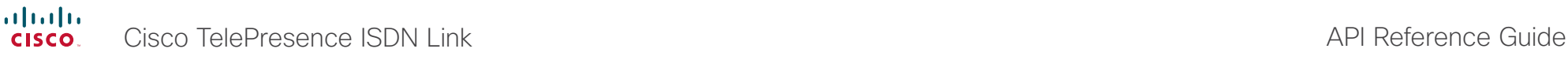

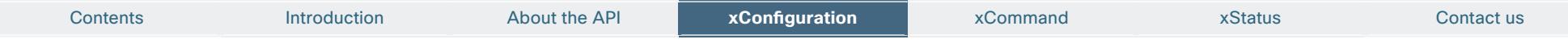

The Time configuration

#### xConfiguration Time Zone

Set the time zone where the system is located, using Windows time zone description format.

Value space: <GMT-12:00 (International Date Line West)/GMT-11:00 (Midway Island, Samoa)/GMT-10:00 (Hawaii)/GMT-09:00 (Alaska)/GMT-08:00 (Pacific Time (US & Canada); Tijuana)/GMT-07:00 (Arizona)/GMT-07:00 (Mountain Time (US & Canada))/ GMT-07:00 (Chihuahua, La Paz, Mazatlan)/GMT-06:00 (Central America)/GMT-06:00 (Saskatchewan)/GMT-06:00 (Guadalajara, Mexico City, Monterrey)/GMT-06:00 (Central Time (US & Canada))/GMT-05:00 (Indiana (East))/GMT-05:00 (Bogota, Lima, Quito)/ GMT-05:00 (Eastern Time (US & Canada))/GMT-04:30 (Caracas)/GMT-04:00 (La Paz)/ GMT-04:00 (Santiago)/GMT-04:00 (Atlantic Time (Canada))/GMT-03:30 (Newfoundland)/ GMT-03:00 (Buenos Aires, Georgetown)/GMT-03:00 (Greenland)/GMT-03:00 (Brasilia)/ GMT-02:00 (Mid-Atlantic)/GMT-01:00 (Cape Verde Is.)/GMT-01:00 (Azores)/GMT (Casablanca, Monrovia)/GMT (Coordinated Universal Time)/GMT (Greenwich Mean Time : Dublin, Edinburgh, Lisbon, London)/GMT+01:00 (West Central Africa)/ GMT+01:00 (Amsterdam, Berlin, Bern, Rome, Stockholm, Vienna)/GMT+01:00 (Brussels, Copenhagen, Madrid, Paris)/GMT+01:00 (Sarajevo, Skopje, Warsaw, Zagreb)/GMT+01:00 (Belgrade, Bratislava, Budapest, Ljubljana, Prague)/GMT+02:00 (Harare, Pretoria)/GMT+02:00 (Jerusalem)/GMT+02:00 (Athens, Istanbul, Minsk)/ GMT+02:00 (Helsinki, Kyiv, Riga, Sofia, Tallinn, Vilnius)/GMT+02:00 (Cairo)/ GMT+02:00 (Bucharest)/GMT+03:00 (Nairobi)/GMT+03:00 (Kuwait, Riyadh)/GMT+03:00 (Moscow, St. Petersburg, Volgograd)/GMT+03:00 (Baghdad)/GMT+03:30 (Tehran)/ GMT+04:00 (Abu Dhabi, Muscat)/GMT+04:00 (Baku, Tbilisi, Yerevan)/GMT+04:30 (Kabul)/GMT+05:00 (Islamabad, Karachi, Tashkent)/GMT+05:00 (Ekaterinburg)/ GMT+05:30 (Chennai, Kolkata, Mumbai, New Delhi)/GMT+05:45 (Kathmandu)/GMT+06:00 (Sri Jayawardenepura)/GMT+06:00 (Astana, Dhaka)/GMT+06:00 (Almaty, Novosibirsk)/ GMT+06:30 (Rangoon)/GMT+07:00 (Bangkok, Hanoi, Jakarta)/GMT+07:00 (Krasnoyarsk)/ GMT+08:00 (Perth)/GMT+08:00 (Taipei)/GMT+08:00 (Kuala Lumpur, Singapore)/GMT+08:00 (Beijing, Chongqing, Hong Kong, Urumqi)/GMT+08:00 (Irkutsk, Ulaan Bataar)/ GMT+09:00 (Osaka, Sapporo, Tokyo)/GMT+09:00 (Seoul)/GMT+09:00 (Yakutsk)/GMT+09:30 (Darwin)/GMT+09:30 (Adelaide)/GMT+10:00 (Guam, Port Moresby)/GMT+10:00 (Brisbane)/ GMT+10:00 (Vladivostok)/GMT+10:00 (Hobart)/GMT+10:00 (Canberra, Melbourne, Sydney)/GMT+11:00 (Magadan, Solomon Is., New Caledonia)/GMT+12:00 (Fiji, Kamchatka, Marshall Is.)/GMT+12:00 (Auckland, Wellington)/GMT+13:00 (Nuku alofa)>

*Range:* Select a time zone from the list time zones. If using a command line interface; watch up for typos.

Example: xConfiguration Time Zone: "GMT (Greenwich Mean Time : Dublin, Edinburgh, Lisbon, London)"

### The Experimental configuration

The Experimental settings are for testing only and should not be used unless agreed with Cisco. These settings are not documented and WILL change in later releases.

<span id="page-36-0"></span>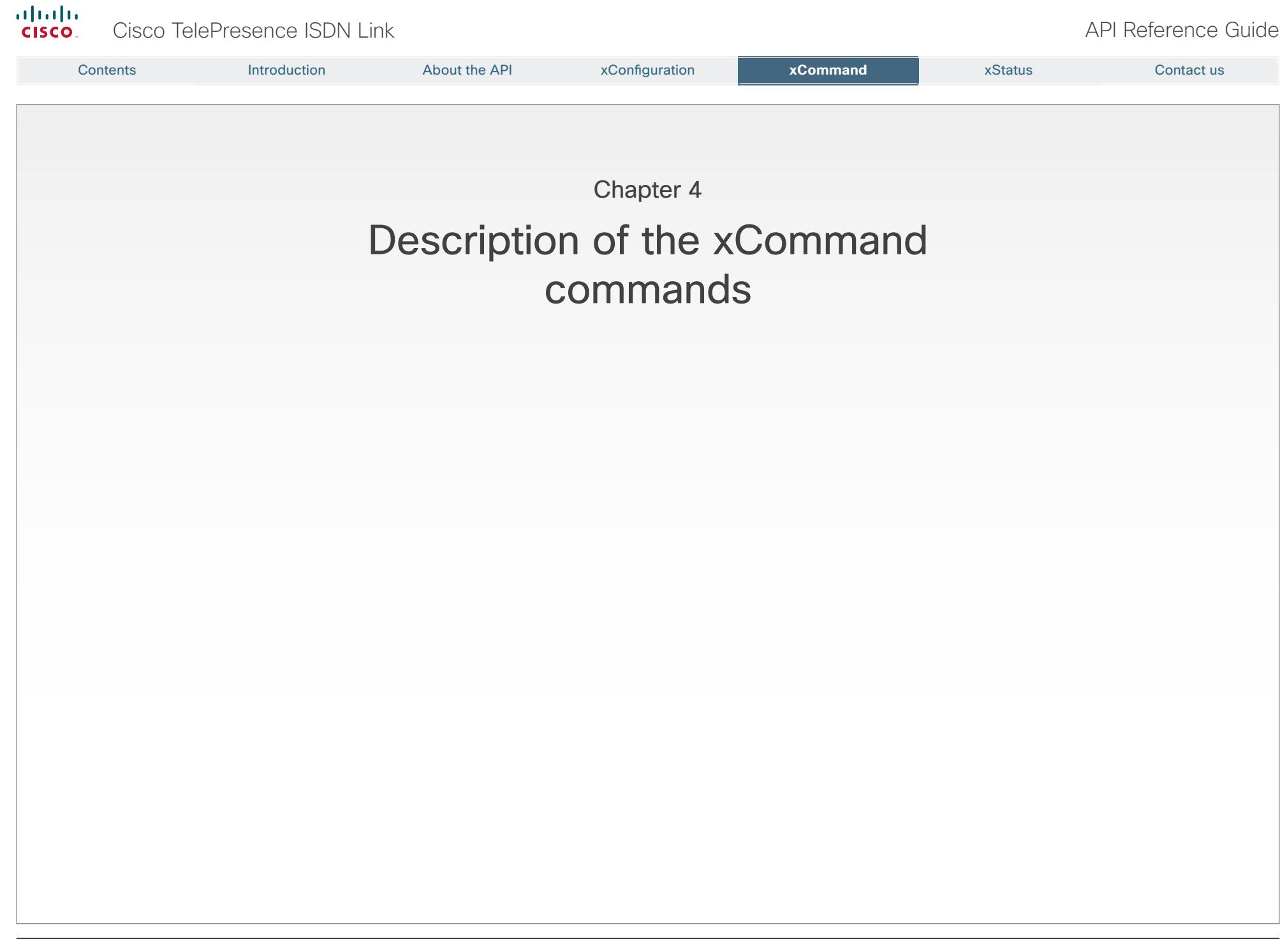

<span id="page-37-0"></span>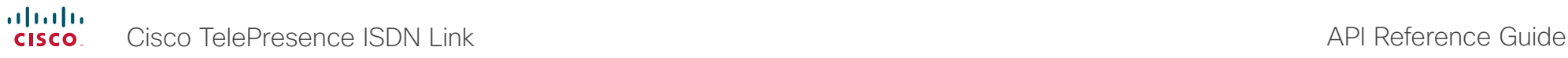

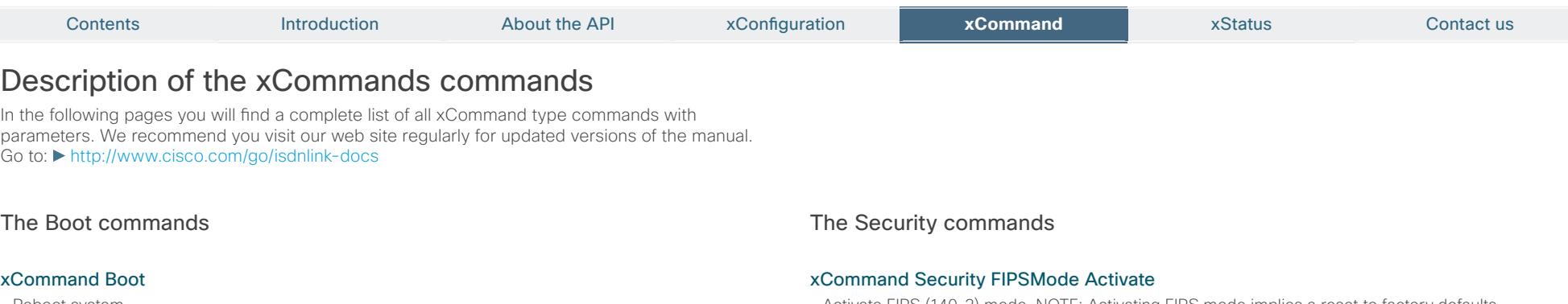

Reboot system.

Requires user role: USER

#### Example:

xCommand Boot

\*r BootResult (status=OK):

\*\* end

OK

CUIL reboot request, restarting

Connection closed by foreign host.

Activate FIPS (140-2) mode. NOTE: Activating FIPS mode implies a reset to factory defaults.

While in FIPS mode, software upgrade is disabled and the following limitations will apply: All calls will be encrypted. IEEE802.1x and SNMP are disabled. The SIP Profile Type setting cannot be Microsoft. The root user is not available (root settings cannot be changed). To exit FIPS mode, perform a factory reset.

Confirm: <Yes>

#### Requires user role: ADMIN

#### Parameters:

Confirm(r): <Yes>

#### Example:

xCommand Security FIPSMode Activate Confirm: "Yes"

#### OK

- \*r SecurityFIPSModeActivateResult (status=OK)
- \*\* end

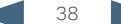

# $\frac{d\ln\ln}{d}$ Cisco TelePresence ISDN Link and the Cisco TelePresence Guide

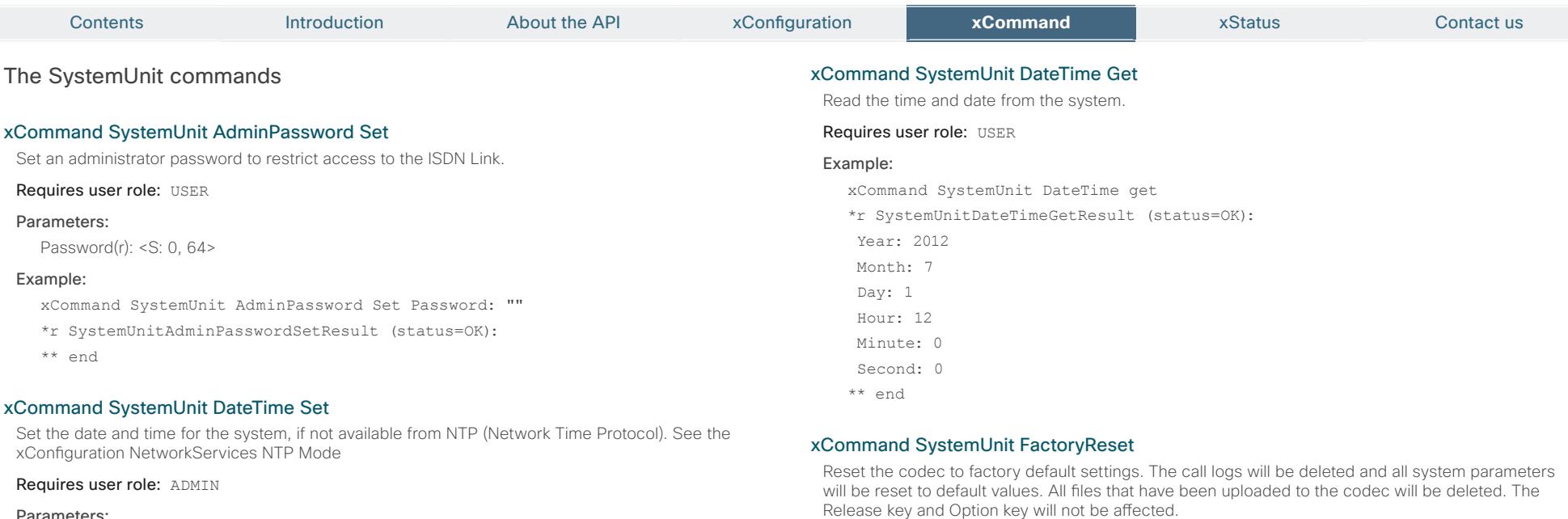

#### Parameters:

Year: <2008..2037>

Month: <1.12>

Day: <1..31>

Hour: <0..23>

Minute: <0..59>

Second: <0.59>

#### Example:

xCommand SystemUnit DateTime Set Year:2012 Month:7 Day:1 Hour:12 Minute:0 Second:0

\*r SystemUnitDateTimeSetResult (status=OK):

\*\* end

#### Requires user role: ADMIN

#### Parameters:

Confirm(r): <Yes>

#### Example:

xCommand SystemUnit FactoryReset Confirm: Yes

As a default the system restarts after the factory reset.

\*r SystemUnitFactoryResetResult (status=OK):

\*\* end

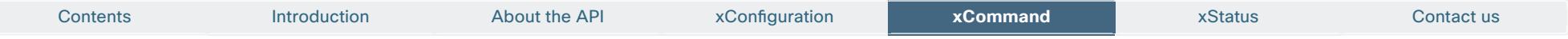

### xCommand SystemUnit SoftwareUpgrade

Initiate a software upgrade by fetching the software on a given URL. If the server requires username and password these parameters must be included.

#### Requires user role: USER

#### Parameters:

URL(r): <S: 0, 255>

UserName: <S: 0, 255>

Password: <S: 0, 255>

#### Example:

xCommand SystemUnit SoftwareUpgrade URL: "ftp://<ftp \_ server \_ ip \_ address>/<path>/<filename>" UserName: "" Password: ""

\*r SystemUnitSoftwareUpgradeResult (status=OK):

\*\* end

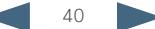

<span id="page-40-0"></span>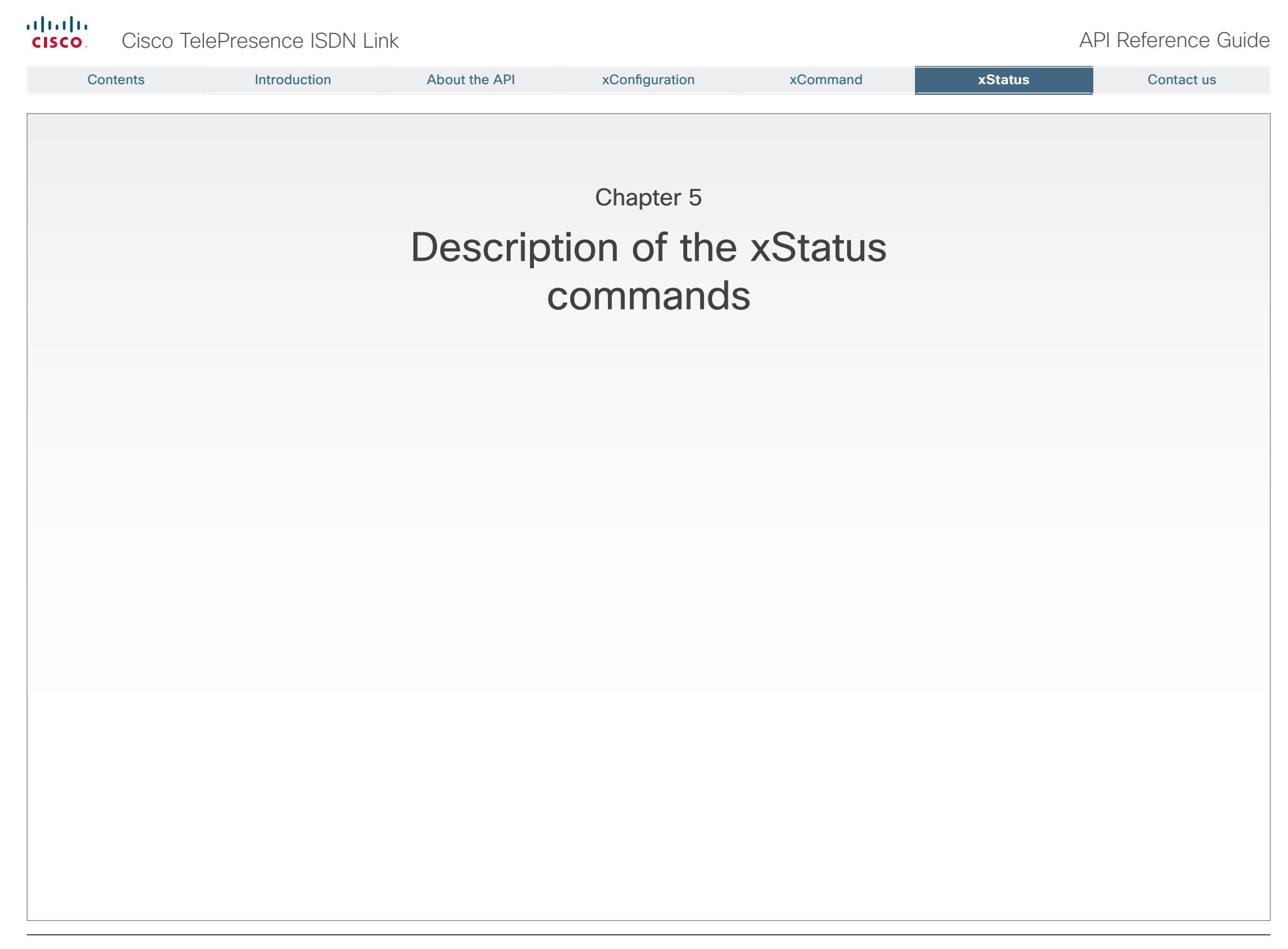

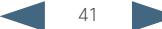

<span id="page-41-0"></span>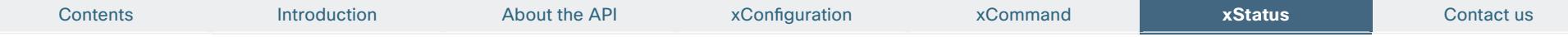

# Description of the xStatus commands

The following pages will list an example of the xStatus commands and the response. Status type commands returns information about the system and system processes. You can query all information or just some of it.

We recommend you visit our web site regularly for updated versions of the manual. Go to: <http://www.cisco.com/go/isdnlink-docs>

### Call status

ISDN Link operates as a gateway between a Caller and a Callee. Thus xStatus referring to "Caller" is about the calling party or the connection between the calling party and the ISDN Link. Similarly xStatus referring to "Callee" is about the called party or the connection between the ISDN Link and the called party.

#### xStatus Call

Shows the top level overview of the call status. The call identity is used when querying for additional information about the call.

#### Example:

xStatus Call

- \*s Call 20 Status: Active
- \*s Call 20 CallType: Video
- \*s Call 20 Duration: 2354
- \*s Call 20 Caller Status: Connected
- \*s Call 20 Caller Protocol: "SIP"
- \*s Call 20 Caller RemoteNumber: "firstname.lastname@company.com"
- \*s Call 20 Caller CallbackNumber: "firstname.lastname@company.com"
- \*s Call 20 Caller LocalNumber: "isdn-link1@company.com;x-h320number=1234"
- \*s Call 20 Caller TransmitCallRate: 768
- \*s Call 20 Caller ReceiveCallRate: 1920
- \*s Call 20 Caller Encryption Type: "Aes-128"
- \*s Call 20 Callee Status: Connected
- \*s Call 20 Callee Protocol: "H320"
- \*s Call 20 Callee RemoteNumber: "1234"
- \*s Call 20 Callee CallbackNumber: "1234"
- \*s Call 20 Callee LocalNumber: "5678"
- \*s Call 20 Callee TransmitCallRate: 1920
- \*s Call 20 Callee ReceiveCallRate: 768
- \*s Call 20 Callee Encryption Type: "None"

```
** end
```
#### xStatus Call [1..n] Status

Shows the status of a call. You can run the command xStatus Call to find the call identity.

#### Value space of the result returned:

<Idle/Initializing/Accepted/Active/Disconnecting>

#### Example:

- xStatus Call 20 Status
- \*s Call 20 Status: Active
- \*\* end

### xStatus Call [1..n] CallType

Shows the call type of the incoming or outgoing call. You can run the command xStatus Call to find the call identity.

#### Value space of the result returned:

<Video/Audio>

#### Example:

xStatus Call 20 CallType

\*s Call 20 CallType: Video

\*\* end

#### xStatus Call [1..n] Duration

Shows the duration of a call (in seconds). You can run the command xStatus Call to find the call identity.

#### Value space of the result returned:

<Integer>

#### Example:

xStatus Call 20 Duration

- \*s Call 20 Duration: 2354
- \*\* end

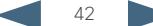

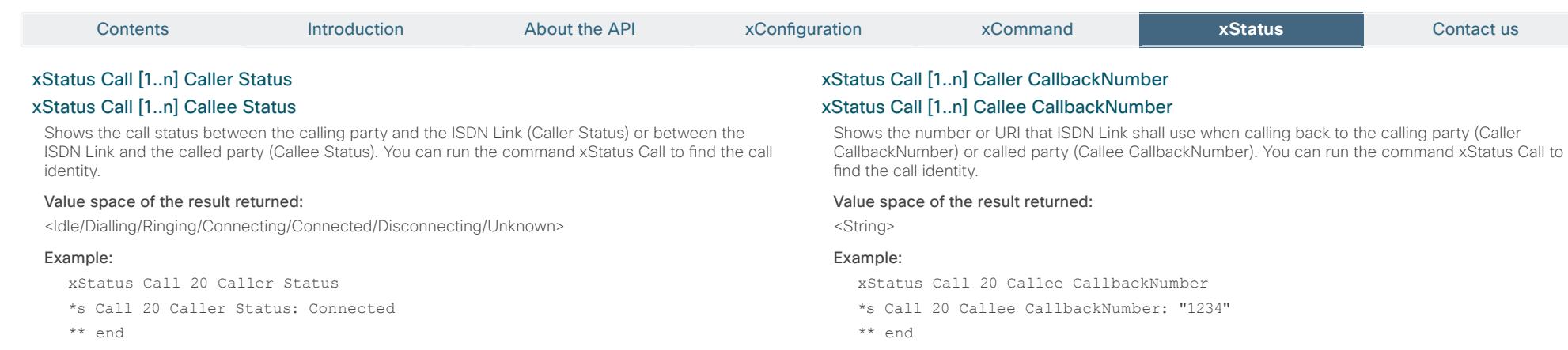

#### xStatus Call [1..n] Caller Protocol

#### xStatus Call [1..n] Callee Protocol

Shows the call protocol being used between the calling party and the ISDN Link (Caller Protocol) or between the ISDN Link and the called party (Callee Protocol).You can run the command xStatus Call to find the call identity.

#### Value space of the result returned:

<String>

#### Example:

```
xStatus Call 20 Callee Protocol
*s Call 20 Callee Protocol: "H320"
```
\*\* end

## xStatus Call [1..n] Caller RemoteNumber

#### xStatus Call [1..n] Callee RemoteNumber

Shows the number or URI of the calling party (Caller RemoteNumber) or called party (Callee RemoteNumber). You can run the command xStatus Call to find the call identity.

#### Value space of the result returned:

<String>

#### Example:

```
xStatus Call 20 Callee RemoteNumber
*s Call 20 Callee RemoteNumber: "1234"
** end
```
# xStatus Call [1..n] Caller LocalNumber

Shows the number called to reach the ISDN Link. For SIP callers this would be the number and parameters needed to reach the callee.

#### Value space of the result returned:

<String>

#### Example:

Calling from a SIP client to an H320 client

-------------------------------------------

xStatus Call 20 Caller LocalNumber

\*s Call 20 Caller LocalNumber: "isdn-link1@company.com;x-h320number=1234" \*\* end

Calling from an H320 client

```
---------------------------
```
xStatus Call 20 Caller LocalNumber

\*s Call 20 Caller LocalNumber: "5678"

\*\* end

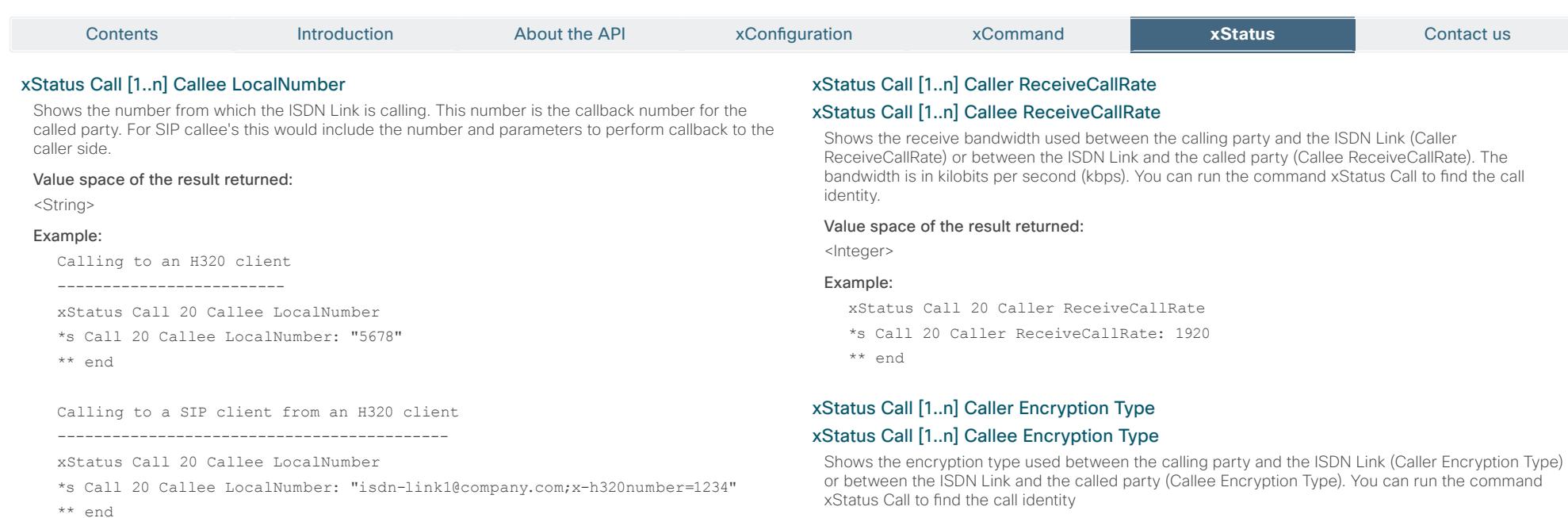

#### xStatus Call [1..n] Caller TransmitCallRate

#### xStatus Call [1..n] Callee TransmitCallRate

Shows the transmit bandwidth used between the calling party and the ISDN Link (Caller TransmitCallRate) or between the ISDN Link and the called party (Callee TransmitCallRate). The bandwidth is in kilobits per second (kbps). You can run the command xStatus Call to find the call identity.

#### Value space of the result returned:

<Integer>

#### Example:

xStatus Call 20 Caller TransmitCallRate

\*s Call 20 Caller TransmitCallRate: 768

\*\* end

#### Value space of the result returned:

<"None"/"Aes-128">

#### Example:

xStatus Call 20 Caller Encryption Type

- \*s Call 20 Caller Encryption Type: "Aes-128"
- \*\* end

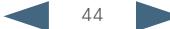

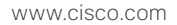

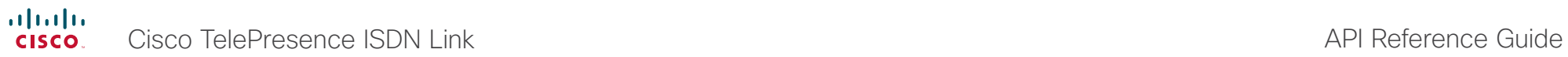

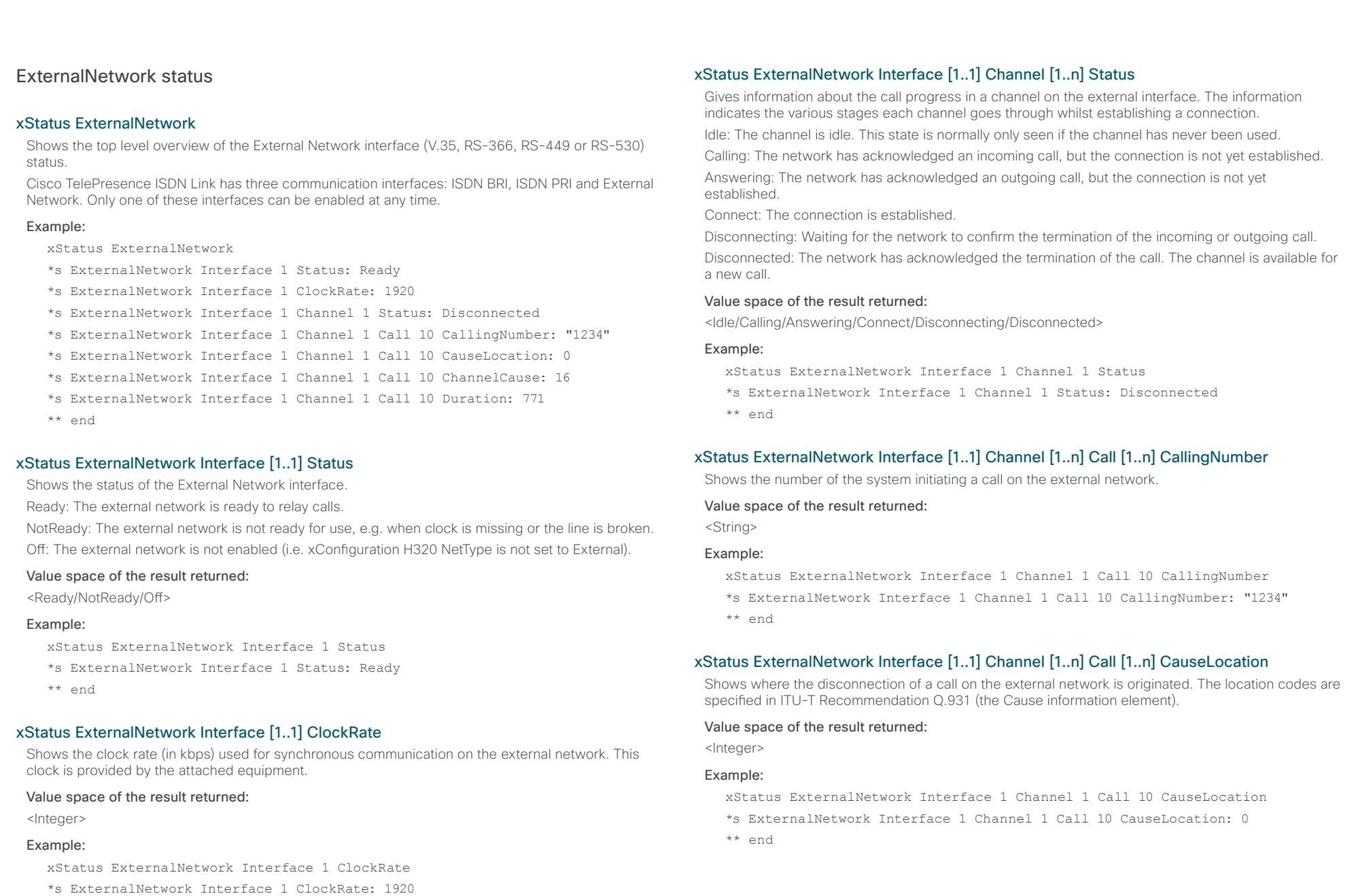

\*\* end

 $\frac{d\ln\ln}{d}$ Cisco TelePresence ISDN Link and the Cisco TelePresence Guide

![](_page_45_Picture_206.jpeg)

Shows the duration (in seconds) of a call on the external network.

#### Value space of the result returned:

<Integer>

#### Example:

xStatus ExternalNetwork Interface 1 Channel 1 Call 10 Duration

- \*s ExternalNetwork Interface 1 Channel 1 Call 10 Duration: 771
- \*\* end

![](_page_46_Picture_0.jpeg)

![](_page_46_Picture_247.jpeg)

![](_page_47_Picture_293.jpeg)

#### xStatus ISDN PRI Interface [1..1] Layer1Status

Shows whether there are issues relating to framing information (physical layer).

Sync: The system is receiving framing information and the channels are synchronized.

Yellow: The system is receiving framing information, but the remote system is not receiving the transmitted framing information. This may be caused by a broken connector in the TX part of your PRI cable. It could also indicate a weak or noisy signal in the TX part of the PRI cable.

Red: There is no signal and thus the system receives no framing information from the remote site (this has the same effect as pulling out the PRI cable).

Blue: The network on the far side of the CSU (Channel Services Unit) is unavailable. For example, assume that a system is connected via a CSU (Channel Services Unit) as follows: System–CableA– CSU–CableB–Network. If the CSU loses framing/synchronisation from the network, e.g. due to a bad CableB, it will no longer send valid framing out on CableA towards the system. Instead it transmits "Blue Alarm". Seen from the system receiving the blue alarm, this means that the network on the far side of the CSU is unavailable.

Unknown: The system is not able to determine the layer 1 status.

#### Value space of the result returned:

<Sync/Yellow/Red/Blue/Unknown>

#### Example:

xStatus ISDN PRI Interface 1 Layer1Status

\*s ISDN PRI Interface 1 Layer1Status: Sync

\*\* end

Shows the channel type for a channel on the PRI interface. The PRI interface comprises a number of channels, each dedicated to either the primary communication or to control and signalling information.

DChannel: The channel is a data channel (D channel), which carries the control and signalling

BChannel: The channel is a bearer channel (B channel), which carries the primary video conference

#### Example:

xStatus ISDN PRI Interface 1 Channel 1 Type

- \*s ISDN PRI Interface 1 Channel 1 Type: BChannel
- \*\* end

#### xStatus ISDN PRI Interface [1..1] Channel [1..n] Status

Gives information about the call progress in a channel on the PRI interface. The information indicates the various stages each channel goes through whilst establishing a connection.

Idle: The channel is idle. This state is normally only seen if the channel has never been used.

Calling: The network has acknowledged an incoming call, but the connection is not yet established.

Answering: The network has acknowledged an outgoing call, but the connection is not yet established.

Connect: The connection is established.

Disconnecting: Waiting for the network to confirm the termination of the incoming or outgoing call. Disconnected: The network has acknowledged the termination of the call. The channel is available for a new call.

#### Value space of the result returned:

<Idle/Calling/Answering/Connect/Disconnecting/Disconnected>

#### Example:

xStatus ISDN PRI Interface 1 Channel 1 Status

\*s ISDN PRI Interface 1 Channel 1 Status: Idle

\*\* end

#### xStatus ISDN PRI Interface [1..1] Channel [1..n] Call [1..n] CallingNumber

Shows the number calling into the ISDN PRI interface (for an incoming call), and the number that ISDN Link is making a call to on the ISDN PRI interface (for an outgoing call).

#### Value space of the result returned:

<String>

#### Example:

- xStatus ISDN PRI Interface 1 Channel 1 Call 20 CallingNumber
- \*s ISDN PRI Interface 1 Channel 1 Call 20 CallingNumber: "1234"
- \*\* end

![](_page_48_Picture_280.jpeg)

## 34: No circuit/channel available

- 41: Temporary failure
- 
- 58: Bearer capability not presently available
- 65: Bearer capability not implemented
- 69: Requested facility not implemented
- 81: Invalid call reference value
- 88: Incompatible destination
- 100: Invalid information element contents
- 102: Recovery on timer expiry
- 127: Interworking, unspecified
- 128-255: Cisco specific codes

#### Value space of the result returned:

<Integer>

#### Example:

- xStatus ISDN PRI Interface 1 Channel 1 Call 20 ChannelCause
- \*s ISDN PRI Interface 1 Channel 1 Call 20 ChannelCause: 16
- \*\* end

#### xStatus ISDN BRI Interface [1..4] Layer1Alarm

Shows whether or not there are any alarms related to the physical layer, e.g. cable not properly connected to switch.

On: Layer 1 alarm.

Off: No alarm.

#### Value space of the result returned:

<On/Off>

#### Example:

xStatus ISDN BRI Interface 1 Layer1Alarm \*s ISDN BRI Interface 1 Layer1Alarm: Off

\*\* end

![](_page_49_Picture_243.jpeg)

BChannel: The channel is a bearer channel (B channel), which carries the primary video conference

or speech call communication in ISDN. The bit rate of a B channel on a BRI interface is 64 kbps.

#### Value space of the result returned:

<DChannel/BChannel>

#### Example:

xStatus ISDN BRI Interface 1 Channel 1 Type

\*s ISDN BRI Interface 1 Channel 1 Type: BChannel

\*\* end

#### xStatus ISDN BRI Interface [1..4] Channel [1..3] Call [1..n] CallingNumber

Shows the number calling into the ISDN BRI interface (for an incoming call), and the number that ISDN Link is making a call to on the ISDN BRI interface (for an outgoing call).

#### Value space of the result returned:

<String>

\*\* end

### Example:

xStatus ISDN BRI Interface 1 Channel 1 Call 30 CallingNumber

\*s ISDN BRI Interface 1 Channel 1 Call 30 CallingNumber: "1234"

\*\* end

#### xStatus ISDN BRI Interface [1..4] Channel [1..3] Call [1..n] CauseLocation

Shows where the disconnection of a call on the BRI interface is originated. The location codes are specified in ITU-T Recommendation Q.931 (the Cause information element).

#### Value space of the result returned:

<Integer>

#### Example:

xStatus ISDN BRI Interface 1 Channel 1 Call 30 CauseLocation

\*s ISDN BRI Interface 1 Channel 1 Call 30 CauseLocation: 0

\*\* end

![](_page_50_Picture_285.jpeg)

![](_page_51_Picture_300.jpeg)

![](_page_52_Picture_243.jpeg)

# $\frac{d\ln\ln}{d\log\log n}$

![](_page_53_Picture_250.jpeg)

![](_page_54_Picture_270.jpeg)

almlu **CISC** 

![](_page_55_Picture_247.jpeg)

\*\* end

 $\langle$ Ir

xStatus MediaChannels Call [1..n] Caller IncomingVideoChannel [1..n] Encryption Status xStatus MediaChannels Call [1..n] Caller OutgoingVideoChannel [1..n] Encryption Status xStatus MediaChannels Call [1..n] Callee IncomingVideoChannel [1..n] Encryption Status xStatus MediaChannels Call [1..n] Callee OutgoingVideoChannel [1..n] Encryption Status

Shows the encryption status on the incoming or outgoing video channel, on the connection between the ISDN Link and the calling party (Caller) or between the ISDN Link and the called party (Callee).

#### Value space of the result returned:

<On/Off>

#### Example:

xStatus MediaChannels Call 20 IncomingVideoChannel 2 Encryption Status \*s MediaChannels Call 20 IncomingVideoChannel 2 Encryption Status: On \*\* end

xStatus MediaChannels Call [1..n] Callee OutgoingVideoChannel [1..n] ChannelRole Shows whether the incoming or outgoing channel is the main video channel or the presentation channel. The status is for the connection between the ISDN Link and the calling party (Caller) or

# xStatus MediaChannels Call [1..n] Caller OutgoingVideoChannel [1..n] Video Protocol xStatus MediaChannels Call [1..n] Callee IncomingVideoChannel [1..n] Video Protocol xStatus MediaChannels Call [1..n] Callee OutgoingVideoChannel [1..n] Video Protocol

Shows the video algorithm for the incoming or outgoing video channel, on the connection between the ISDN Link and the calling party (Caller) or between the ISDN Link and the called party (Callee). H264: The H.264 algorithm is an ITU-T standard for video compression.

H263pp: The H.263pp algorithm is an ITU-T standard for video compression.

H263: The H.263 algorithm is an ITU-T standard for video compression.

H261: The H.261 algorithm is an ITU-T standard for video compression.

#### Value space of the result returned:

<H264/H263pp/H263/H261>

#### Example:

xStatus MediaChannels Call 20 IncomingVideoChannel 2 Video Protocol \*s MediaChannels Call 20 IncomingVideoChannel 2 Video Protocol: H264 \*\* end

![](_page_56_Picture_270.jpeg)

![](_page_57_Picture_270.jpeg)

# $\frac{d\ln\ln}{d}$ Cisco TelePresence ISDN Link and the Cisco TelePresence Guide

![](_page_58_Picture_264.jpeg)

xStatus Network 1 Ethernet MacAddress \*s Network 1 Ethernet MacAddress: "00:50:60:70:80:90" \*\* end

### xStatus Network [1..1] Ethernet Link Network

Shows the Ethernet link status for the network Ethernet port. This port is used if the ISDN Link is connected to a network (LAN).

#### Value space of the result returned:

<"No LAN"/"10half"/"10full"/"100half"/"100full"/"1000full">

#### Example:

xStatus Network 1 Ethernet Link Network

\*s Network 1 Ethernet Link Network: "No LAN"

\*\* end

#### xStatus Network [1..1] IPv4 Gateway

Shows the address of the IPv4 gateway.

#### Value space of the result returned:

<String>

#### Example:

xStatus Network 1 IPv4 Gateway \*s Network 1 IPv4 Gateway: "192.0.2.10" \*\* end

 $\frac{d\ln\ln}{d}$ Cisco TelePresence ISDN Link and the Cisco TelePresence Guide

![](_page_59_Picture_184.jpeg)

### xStatus Network [1..1] IPv4 DNS Server [1..3] Address

Shows the IP address of the DNS server.

#### Value space of the result returned:

<String>

#### Example:

xStatus Network 1 IPv4 DNS Server 1. Address

\*s Network 1 IPv4 DNS Server 1 Address: "192.0.2.60" \*\* end

### xStatus Network [1..1] IPv6 Address

Shows the IPv6 address that uniquely identifies this system.

#### Value space of the result returned:

<String>

#### Example:

xStatus Network 1 IPv6 Address

\*s Network 1 IPv6 Address: "2001:DB8::1234"

\*\* end

### xStatus Network [1..1] IPv6 Gateway

Shows the address of the IPv6 gateway.

#### Value space of the result returned:

<String>

#### Example:

xStatus Network 1 IPv6 Gateway \*s Network 1 IPv6 Gateway: "2001:DB8::0001"

\*\* end

![](_page_59_Picture_26.jpeg)

![](_page_60_Picture_243.jpeg)

#### xStatus SIP Profile [1..1] Proxy [1..1] Status

Shows the status of the communication between the endpoint and the SIP Proxy server. Active: The communication between the endpoint and the SIP Proxy is active. DNSFailed: The attempt to establish communication to the DNS server failed. Off: There is no communication between the endpoint and the SIP Proxy. Timeout: The attempt to establish communication to the SIP Proxy timed out. UnableTCP: The system is unable to use TCP as the transport method. UnableTLS: The system is unable to use TLS as the transport method. Unknown: The status of the communication is not known.

#### Value space of the result returned:

<Active/DNSFailed/Off/Timeout/UnableTCP/UnableTLS/Unknown>

#### Example:

xStatus SIP Profile 1 Proxy 1 Status \*s SIP Profile 1 Proxy 1 Status: Active

\*\* end

#### xStatus SIP Profile [1..1] Verified

Shows whether or not the SSL certificate of the server that the video system / codec tries to register to is included in the codec's trusted CA-list. The server will typically be a Cisco VCS or Cisco Unified CM (CUCM).

True: The server's SIP certificate is checked against the trusted CA-list on the codec and found valid. Additionally, the fully qualified domain name of the server matches the valid certificate.

False: A TLS connection is not set up because the SIP certificate verification failed or the domain name did not match. Note that the status will also return False when TLS is not used (SIP Profile [1..1] DefaultTransport not set to TLS) or certificate verification is switched off (SIP Profile TlsVerify set to Off).

#### Value space of the result returned:

<True/False>

\*\* end

#### Example:

xStatus SIP Profile 1 Verified \*s SIP Profile 1 Verified: False

\*\* end

![](_page_60_Picture_20.jpeg)

![](_page_61_Picture_179.jpeg)

### xStatus SIP Profile [1..1] Registration [1..n] Status

Shows the status of the registration to the SIP Proxy Server. Deregister: The system is in the process of de-registering to the SIP Proxy. Failed: The system failed to register to the SIP Proxy. Inactive: The system is not registered to any SIP Proxy. Registered: The system is registered to the SIP Proxy. Registering: The system is in the process of registering to the SIP Proxy.

#### Value space of the result returned:

<Deregister/Failed/Inactive/Registered/Registering>

#### Example:

xStatus SIP Profile 1 Registration 1 Status

\*s SIP Profile 1 Registration 1 Status: Registered

\*\* end

### xStatus SIP Profile [1..1] Registration [1..n] Reason

Shows a message to explain the reason why the SIP registration failed.

#### Value space of the result returned:

<String>

#### Example:

```
xStatus SIP Profile 1 Registration 1 Reason
*s SIP Profile 1 Registration 1 Reason: ""
** end
```
# $\frac{d\ln\ln}{d\log\log n}$ Cisco TelePresence ISDN Link and the Cisco TelePresence Guide

![](_page_62_Picture_251.jpeg)

D14953.01 ISDN Link API Reference Guide IL1.0 June 2012. © 2012 Cisco Systems, Inc. All rights reserved.

\*\* end

![](_page_63_Picture_235.jpeg)

![](_page_64_Picture_239.jpeg)

### Example:

xStatus SystemUnit State H320Number

- \*s SystemUnit State H320Number: "5678"
- \*\* end

![](_page_65_Picture_178.jpeg)

# xStatus SystemUnit State MaxNumberOfCalls

Shows the maximum number of simultaneous calls.

#### Value space of the result returned:

 $<1..3>$ 

#### Example:

xStatus SystemUnit State MaxNumberOfCalls

- \*s SystemUnit State MaxNumberOfCalls: 3
- \*\* end

#### xStatus SystemUnit State NumberOfActiveCalls

Shows the number of active calls.

#### Value space of the result returned:

 $< 0.3>$ 

#### Example:

xStatus SystemUnit State NumberOfActiveCalls

\*s SystemUnit State NumberOfActiveCalls: 1

\*\* end

#### xStatus SystemUnit State NumberOfSuspendedCalls

Shows the number of suspended calls.

#### Value space of the result returned:

 $< 0.3>$ 

#### Example:

xStatus SystemUnit State NumberOfSuspendedCalls

\*s SystemUnit State NumberOfSuspendedCalls: 0

\*\* end

#### xStatus SystemUnit State NumberOfInProgressCalls

Shows the number of calls in progress.

#### Value space of the result returned:

 $< 0.3>$ 

#### Example:

xStatus SystemUnit State NumberOfInProgressCalls

\*s SystemUnit State NumberOfInProgressCalls: 0

\*\* end

![](_page_66_Picture_136.jpeg)

# $(1)$  $(1)$ **CISCO**

On our web site you will find an overview of the worldwide Cisco contacts.

Go to: http://www.cisco.com/web/siteassets/contacts

Corporate Headquarters Cisco Systems, Inc. 170 West Tasman Dr. San Jose, CA 95134 USA

THE SPECIFICATIONS AND INFORMATION REGARDING THE PRODUCTS IN THIS MANUAL ARE SUBJECT TO CHANGE WITHOUT NOTICE. ALL STATEMENTS, INFORMATION, AND RECOMMENDATIONS IN THIS MANUAL ARE BELIEVED TO BE ACCURATE BUT ARE PRESENTED WITHOUT WARRANTY OF ANY KIND, EXPRESS OR IMPLIED. USERS MUST TAKE FULL RESPONSIBILITY FOR THEIR APPLICATION OF ANY PRODUCTS.

THE SOFTWARE LICENSE AND LIMITED WARRANTY FOR THE ACCOMPANYING PRODUCT ARE SET FORTH IN THE INFORMATION PACKET THAT SHIPPED WITH THE PRODUCT AND ARE INCORPORATED HEREIN BY THIS REFERENCE. IF YOU ARE UNABLE TO LOCATE THE SOFTWARE LICENSE OR LIMITED WARRANTY, CONTACT YOUR CISCO REPRESENTATIVE FOR A COPY.

The Cisco implementation of TCP header compression is an adaptation of a program developed by the University of California, Berkeley (UCB) as part of UCB's public domain version of the UNIX operating system. All rights reserved. Copyright © 1981, Regents of the University of California.

NOTWITHSTANDING ANY OTHER WARRANTY HEREIN, ALL DOCUMENT FILES AND SOFTWARE OF THESE SUPPLIERS ARE PROVIDED "AS IS" WITH ALL FAULTS. CISCO AND THE ABOVE-NAMED SUPPLIERS DISCLAIM ALL WARRANTIES, EXPRESSED OR IMPLIED, INCLUDING, WITHOUT LIMITATION, THOSE OF MERCHANTABILITY, FITNESS FOR A PARTICULAR PURPOSE AND NONINFRINGEMENT OR ARISING FROM A COURSE OF DEALING, USAGE, OR TRADE PRACTICE.

IN NO EVENT SHALL CISCO OR ITS SUPPLIERS BE LIABLE FOR ANY INDIRECT, SPECIAL, CONSEQUENTIAL, OR INCIDENTAL DAMAGES, INCLUDING, WITHOUT LIMITATION, LOST PROFITS OR LOSS OR DAMAGE TO DATA ARISING OUT OF THE USE OR INABILITY TO USE THIS MANUAL, EVEN IF CISCO OR ITS SUPPLIERS HAVE BEEN ADVISED OF THE POSSIBILITY OF SUCH DAMAGES.

Cisco and the Cisco Logo are trademarks of Cisco Systems, Inc. and/or its affiliates in the U.S. and other countries. A listing of Cisco's trademarks can be found at www.cisco.com/go/trademarks. Third party trademarks mentioned are the property of their respective owners. The use of the word partner does not imply a partnership relationship between Cisco and any other company. (1005R)

Any Internet Protocol (IP) addresses and phone numbers used in this document are not intended to be actual addresses and phone numbers. Any examples, command display output, network topology diagrams, and other figures included in the document are shown for illustrative purposes only. Any use of actual IP addresses or phone numbers in illustrative content is unintentional and coincidental.

TANDBERG is now a part of Cisco. TANDBERG® is a registered trademark belonging to Tandberg ASA.